# **SYQONIX®**

- **Bedienungsanleitung Wi-Fi Codeschloss, IP55 Best.-Nr. 2365006 Seite 2 - 59**
- **Operating Instructions Wi-Fi code lock, IP55 Item No. 2365006 Page 60 - 117**

### Seite

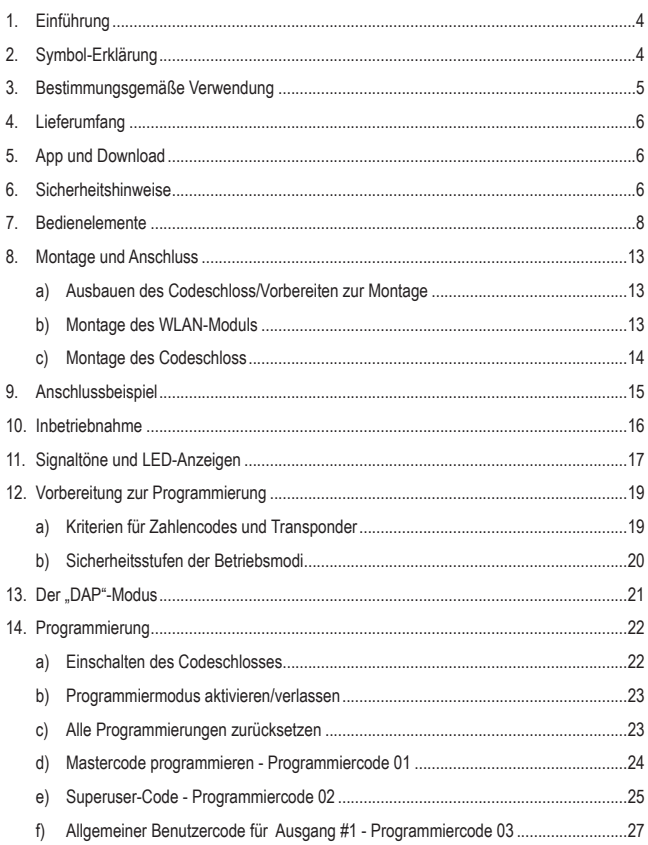

#### **Seite**

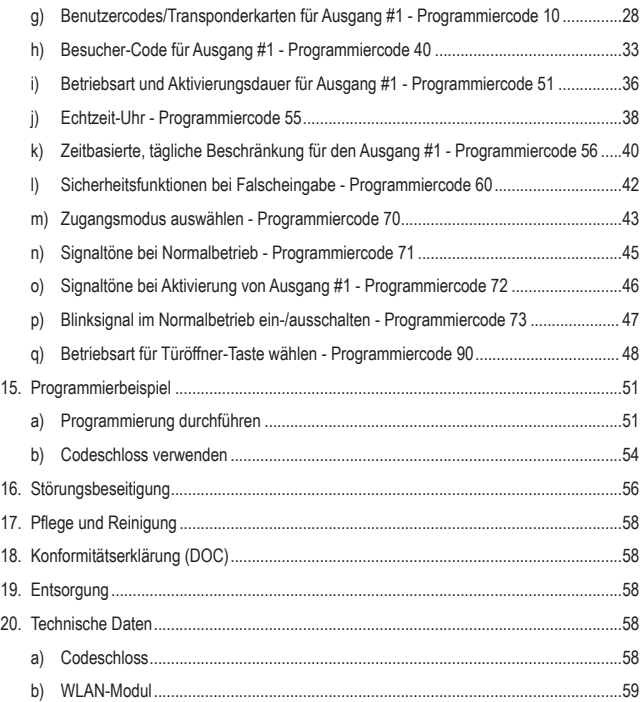

# <span id="page-3-0"></span>**1. Einführung**

Sehr geehrte Kundin, sehr geehrter Kunde,

wir bedanken uns für den Kauf dieses Produkts.

Dieses Produkt entspricht den gesetzlichen, nationalen und europäischen Anforderungen.

Um diesen Zustand zu erhalten und einen gefahrlosen Betrieb sicherzustellen, müssen Sie als Anwender diese Bedienungsanleitung beachten!

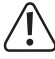

Diese Bedienungsanleitung gehört zu diesem Produkt. Sie enthält wichtige Hinweise zur Inbetriebnahme und Handhabung. Achten Sie hierauf, auch wenn Sie dieses Produkt an Dritte weitergeben.

Heben Sie deshalb diese Bedienungsanleitung zum Nachlesen auf!

Bei technischen Fragen wenden Sie sich bitte an:

Deutschland: [www.conrad.de](https://www.conrad.de)

Österreich: [www.conrad.at](https://www.conrad.at)

Schweiz: [www.conrad.ch](https://www.conrad.ch)

# **2. Symbol-Erklärung**

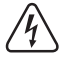

Das Symbol mit dem Blitz im Dreieck wird verwendet, wenn Gefahr für Ihre Gesundheit besteht, z.B. durch einen elektrischen Schlag.

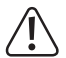

Das Symbol mit dem Ausrufezeichen im Dreieck weist auf wichtige Hinweise in dieser Bedienungsanleitung hin, die unbedingt zu beachten sind.

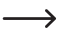

→ Das Pfeil-Symbol ist zu finden, wenn Ihnen besondere Tipps und Hinweise zur Bedienung gegeben werden sollen.

# <span id="page-4-0"></span>**3. Bestimmungsgemäße Verwendung**

Das Produkt dient hauptsächlich der Zutrittssicherung von Türen (z.B. eines Büros). Die Steuerung ist entweder über geeignete Transponder oder über Zahlencodes möglich.

Wenn Sie einen angelernten Transponder vor das Codeschloss halten oder einen im System gespeicherten Zahlencode eingeben, wird ein potentialfreier Umschaltkontakt aktiviert (Kontaktbelastbarkeit siehe Kapitel "Technische Daten"). Hierüber kann beispielsweise ein Türöffner oder eine Alarmanlage angesteuert werden.

Es werden bis zu 1000 Benutzer (Zahlencodes und/oder Transponder; max. insgesamt 1000) unterstützt. Weiterhin sind 50 Besucher-Codes speicherbar, die entweder als Einmalcode oder als Code mit einem bestimmten Zeitlimit verwendbar sind.

Eine integrierte Klingeltaste mit potentialfreiem Relaiskontakt erlaubt die Ansteuerung einer geeigneten Türklingel.

Das Codeschloss verfügt außerdem über einen Sabotagekontakt; dieser ermöglicht es, Manipulationsversuche über eine Alarmanlage auszuwerten.

Das Produkt ist für den Betrieb im Innen- und Außenbereich geeignet (IP55).

Erweiterte Bedien-Funktionen erfolgen über die App "**AccessPlus**". Für die Benutzung ist ein kostenloser Account nötig. Dieser muss bei der Ersteinrichtung der App angelegt werden. Mit der App kann allerdings nicht das Codeschloss programmiert werden. Es können aber Funktionen, wie z.B. die Benachrichtigungsfunktion o.ä., genutzt werden. Mit der App können außerdem bis zu 10 temporäre Codes für den Zugang erstellt werden.

Aus Sicherheitsgründen dürfen Sie das Produkt nicht umbauen und/oder verändern. Falls Sie das Produkt für andere Zwecke verwenden, als zuvor beschrieben, kann das Produkt beschädigt werden. Außerdem kann eine unsachgemäße Verwendung Gefahren wie zum Beispiel Kurzschluss, Brand, Stromschlag, etc. hervorrufen. Lesen Sie sich die Bedienungsanleitung genau durch und bewahren Sie diese auf. Reichen Sie das Produkt nur zusammen mit der Bedienungsanleitung an dritte Personen weiter.

Alle enthaltenen Firmennamen und Produktbezeichnungen sind Warenzeichen der jeweiligen Inhaber. Alle Rechte vorbehalten.

AndroidTM ist eine eingetragene Marke der Google LLC.

# <span id="page-5-0"></span>**4. Lieferumfang**

- • Codeschloss
- WI AN-Modul
- • 2x Transponderkarte
- Montagematerial (3x Schrauben, 3x Dübel)
- • 1x L-Innensechskantschlüssel 2 mm
- • 1x Diode 1N4004
- • Bedienungsanleitung

# **5. App und Download**

Es sind kompatible AndroidTM- und iOS-Apps bei den jeweiligen App-Stores erhältlich. Suchen Sie nach der App "**AccessPlus**" und laden Sie diese auf Ihr Smart-Gerät herunter.

Eine Bedienungsanleitung für die App ist unter der aufgeführten URL im nachfolgenden Punkt "Aktuelle Bedienungsanleitungen" erhältlich.

# **Aktuelle Bedienungsanleitungen**

Laden Sie aktuelle Bedienungsanleitungen über den Link [www.conrad.com/downloads](https://www.conrad.com/downloads) herunter oder scannen Sie den abgebildeten QR-Code. Befolgen Sie die Anweisungen auf der Webseite.

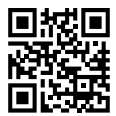

# **6. Sicherheitshinweise**

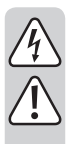

**Lesen Sie sich die Bedienungsanleitung aufmerksam durch und beachten Sie insbesondere die Sicherheitshinweise. Falls Sie die Sicherheitshinweise und die Angaben zur sachgemäßen Handhabung in dieser Bedienungsanleitung nicht befolgen, übernehmen wir für dadurch resultierende Personen-/ Sachschäden keine Haftung. Außerdem erlischt in solchen Fällen die Gewährleistung/Garantie.**

• Aus Sicherheits- und Zulassungsgründen ist das eigenmächtige Umbauen und/ oder Verändern des Produkts nicht gestattet.

- 
- Das Produkt ist kein Spielzeug. Halten Sie es von Kindern und Haustieren fern.
- Das Produkt ist für den Betrieb im Innen- und Außenbereich geeignet (IP55). Es darf jedoch nicht in oder unter Wasser betrieben werden, dadurch wird es zerstört.
- Schützen Sie das Produkt vor extremen Temperaturen, starken Erschütterungen, brennbaren Gasen, Dämpfen und Lösungsmitteln.
- Überschreiten Sie niemals die im Kapitel Technische Daten" angegebene Kontaktbelastbarkeit für den potentialfreien Umschaltkontakt. Schalten Sie mit dem Codeschloss niemals z.B. die Netzspannung. Es besteht Lebensgefahr durch einen elektrischen Schlag!
- • Gehen Sie vorsichtig mit dem Produkt um. Durch Stöße, Schläge oder dem Fall aus bereits geringer Höhe wird es beschädigt.
- Setzen Sie das Produkt keiner mechanischen Beanspruchung aus.
- • Beachten Sie auch die Sicherheitshinweise und Bedienungsanleitungen der übrigen Geräte, an die das Produkt angeschlossen wird (z.B. Türöffner, Alarmanlage usw.).
- • Wenn kein sicherer Betrieb mehr möglich ist, nehmen Sie das Produkt außer Betrieb und schützen Sie es vor unbeabsichtigter Verwendung. Der sichere Betrieb ist nicht mehr gewährleistet, wenn das Produkt:
	- sichtbare Schäden aufweist,
	- nicht mehr ordnungsgemäß funktioniert,
	- über einen längeren Zeitraum unter ungünstigen Umgebungsbedingungen gelagert wurde oder
	- erheblichen Transportbelastungen ausgesetzt wurde.
- • Lassen Sie das Verpackungsmaterial nicht achtlos liegen. Dieses könnte für Kinder zu einem gefährlichen Spielzeug werden!
- Lassen Sie Wartungs-, Anpassungs- und Reparaturarbeiten ausschließlich von einem Fachmann bzw. einer Fachwerkstatt durchführen.
- • In gewerblichen Einrichtungen sind die Unfallverhütungsvorschriften des Verbandes der gewerblichen Berufsgenossenschaften für elektrische Anlagen und Betriebsmittel zu beachten.
- • Sollten Sie sich über den korrekten Betrieb nicht im Klaren sein oder sollten sich Fragen ergeben, die nicht im Laufe der Bedienungsanleitung abgeklärt werden, so setzen Sie sich mit uns oder einem anderen Fachmann in Verbindung.

# <span id="page-7-0"></span>**7. Bedienelemente**

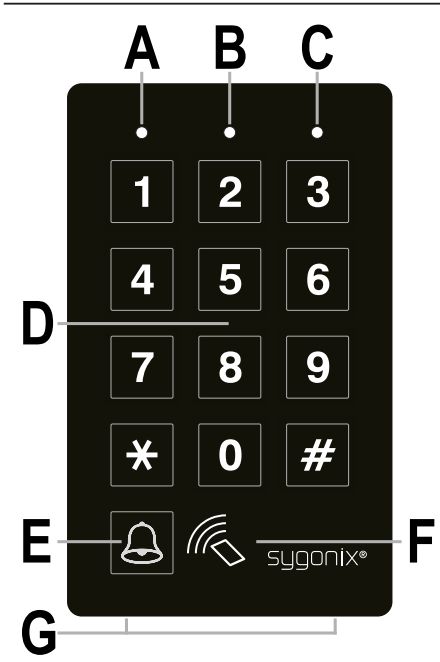

- **A** LED Rot
- **B** LED Orange/Rot
- **C** LED Grün
- **D** Tastenfeld
- **E** Taste für die Klingel
- **F** RFID-Sensor
- **G** 2 Befestigungsschrauben für den Deckel

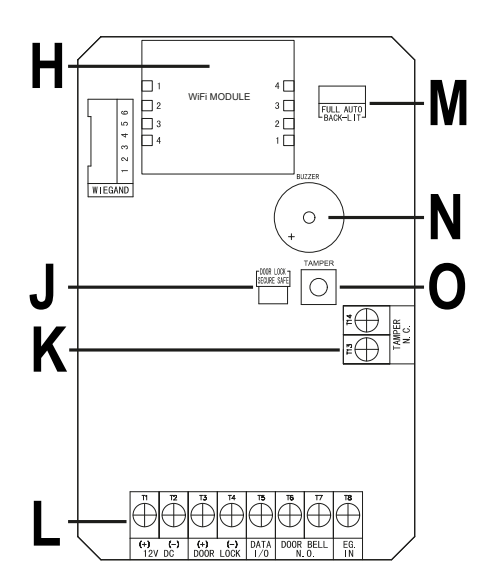

- **H** Steckplatz für das WLAN-Modul
- **J** Steckbrücke "**DOOR LOCK**"; für die Einstellung des Türöffners
- **K** Anschlussleiste mit Schraubklemmen "**TAMPER N.C.**"
- **L** Anschlussleiste mit Schraubklemmen
- **M** Steckbrücke "BACK-LIT"; für die Einstellung der Hintergrundbeleuchtung
- **N** Piezosummer
- **O** Taster "TAMPER"; Sabotagetaster zur Überwachung des Gehäuses; ist der Taster gedrückt (bei geschlossenem Gehäuse), ist der Ausgang "**TAMPER N.C.**" (**K**) kurzgeschlossen; wird das Gehäuse geöffnet und der Taster nicht mehr gedrückt, wird der Ausgang "**TAMPER N.C.**" (**K**) unterbrochen

#### Schraubklemme 1 + 2 ("12V DC"): Anschluss für Betriebsspannung

Diese beiden Anschlüsse sind mit der Betriebsspannung 12 V/DC zu verbinden. Achten Sie auf die korrekte Polarität; Schraubklemme 1 = Plus/+, Schraubklemme 2 = Minus/-/GND. Abhängig von den am Codeschloss angeschlossenen Geräten (z.B. Türöffner) ist auf eine entsprechend ausreichende Stromversorgung zu achten.

#### Schraubklemme 3 + 4 ("DOOR LOCK"): Ausgang #1 für Türöffner

An diesem Ausgang kann direkt ein Türöffner angeschlossen werden; das Codeschloss liefert hierfür eine Betriebsspannung von 12 V/DC und einen Strom von bis zu 3 A.

Achten Sie je nach Türöffner auf die korrekte Polarität; Schraubklemme 3 = Plus/+, Schraubklemme 4 = Minus/-/GND.

 $\rightarrow$  Die dem Codeschloss beiliegende Schutzdiode muss polungsrichtig in der Nähe des Türöffners angeschlossen werden.

Der Ausgang kann entweder im Toggle-Betrieb arbeiten (jede Code-Eingabe schaltet den Ausgang um) oder für eine bestimmte Zeit aktiviert werden (1 - 99999 Sekunden).

Der Ausgang ist vorkonfiguriert für einen "Fail-Secure"-Türöffner, wie er bei einer Haustür üblich ist. Dies lässt sich bei Bedarf über die Steckbrücke "DOOR LOCK" (J) verändern.

• **"Fail-Secure"-Türöffner:** 

Dieser gibt den Verschlussriegel nur dann frei, wenn seine Betriebsspannung anliegt (übliche Bauart bei Haustüren).

• **"Fail-Safe"-Türöffner:** 

Dieser gibt den Verschlussriegel nur dann frei, wenn die Betriebsspannung fehlt (seltene Bauart, wird z.B. für Fluchtweg-Türen verwendet, da bei Stromausfall die Tür geöffnet werden kann).

#### Schraubklemme 5 (..DATA I/O"):

Dieser Anschluss dient als Kommunikations-Port. Er wird nur benötigt, wenn mehrere Geräte (Codeschlösser, RFID-Leser, Alarmanlagen) gemeinsam betrieben werden sollen. Er dient in diesem Fall dann zum Datenaustausch der Geräte. Der Anschluss "**DATA I/O**" muss dann von allen Geräten verbunden werden.

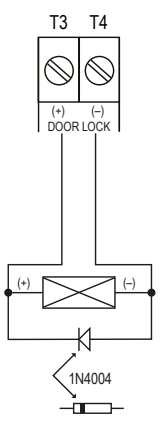

#### **Schraubklemme 6 + 7 ("DOOR BELL N.O."): Anschluss für Türklingel**

Bei diesem Anschluss handelt es sich um einen potentialfreien NO-Relaiskontakt (Kontaktbelastbarkeit: 24 V/DC, 1 A), der sich als Schaltausgang für eine Türklingel verwenden lässt. Er wird bei Betätigen der Klingeltaste (**E**) aktiviert.

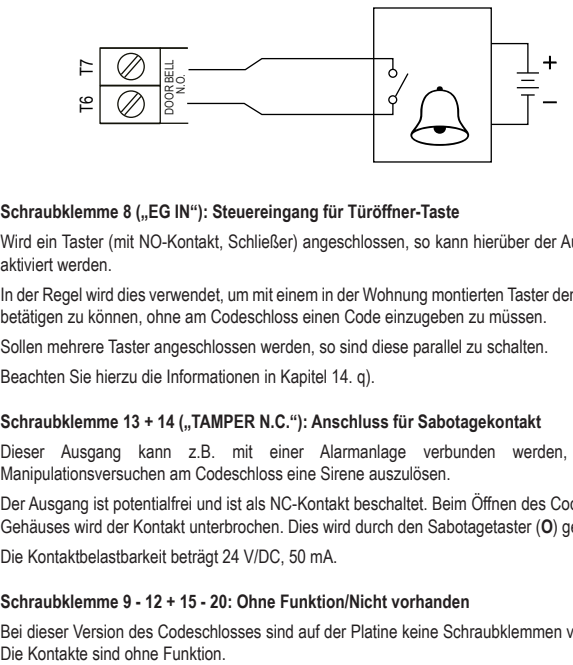

#### Schraubklemme 8 ("EG IN"): Steuereingang für Türöffner-Taste

Wird ein Taster (mit NO-Kontakt, Schließer) angeschlossen, so kann hierüber der Ausgang #1 aktiviert werden.

In der Regel wird dies verwendet, um mit einem in der Wohnung montierten Taster den Türöffner betätigen zu können, ohne am Codeschloss einen Code einzugeben zu müssen.

Sollen mehrere Taster angeschlossen werden, so sind diese parallel zu schalten.

Beachten Sie hierzu die Informationen in Kapitel 14. q).

#### Schraubklemme 13 + 14 ("TAMPER N.C."): Anschluss für Sabotagekontakt

Dieser Ausgang kann z.B. mit einer Alarmanlage verbunden werden, um bei Manipulationsversuchen am Codeschloss eine Sirene auszulösen.

Der Ausgang ist potentialfrei und ist als NC-Kontakt beschaltet. Beim Öffnen des Codeschloss-Gehäuses wird der Kontakt unterbrochen. Dies wird durch den Sabotagetaster (**O**) gesteuert.

Die Kontaktbelastbarkeit beträgt 24 V/DC, 50 mA.

#### **Schraubklemme 9 - 12 + 15 - 20: Ohne Funktion/Nicht vorhanden**

Bei dieser Version des Codeschlosses sind auf der Platine keine Schraubklemmen vorhanden.<br>Die Kontakte sind ohne Funktion

#### Steckbrücke ("BACK-LIT"):

Die Einstellung der Hintergrundbeleuchtung erfolgt über die Steckbrücke "**BACK-LIT**". Es kann zwischen zwei verschiedenen Einstellungen umschaltet werden:

• **FULL**

Im Standby-Modus ist die Hintergrundbeleuchtung der Tastatur gedimmt. Wenn eine Tastentaste gedrückt wird, wird die Tastatur voll beleuchtet.

10 Sekunden nach dem letzten Tastendruck wird die Hintergrundbeleuchtung wieder gedimmt.

• **AUTO**

Die Hintergrundbeleuchtung ist im Standby-Modus ausgeschaltet. Sobald eine Taste gedrückt wird, wird die Hintergrundbeleuchtung voll eingeschaltet.

Wenn 10 Sekunden keine Taste mehr gedrückt wird, schaltet sich die Hintergrundbeleuchtung wieder automatisch aus.

# <span id="page-12-0"></span>**8. Montage und Anschluss**

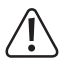

Montage und Anschluss ist nur im spannungsfreien Zustand zulässig.

## **a) Ausbauen des Codeschloss/Vorbereiten zur Montage**

- • Drehen Sie zunächst die beiden Befestigungsschrauben des Deckels (**G**) an der Unterseite mit dem beiliegenden L-Innensechskantschlüssel heraus.
- Nehmen Sie den Deckel ab und das Codeschloss aus dem Gehäuse heraus.

## **b) Montage des WLAN-Moduls**

• Stecken Sie das WLAN-Modul aus dem Lieferumfang, an der entsprechenden Stelle ("WiFi **MODULE**"), auf der Platine des Codeschlosses ein.

Beachten Sie dabei das nachfolgende Bild. Es zeigt das WLAN-Modul (oben) in der Draufsicht und den Teil des Codeschlosses aus der Sicht auf die Platine.

 $\rightarrow$  Das WLAN-Modul kann nur in einer Richtung aufgesteckt werden, da die beiden Anschlussleisten des Moduls **J11** als Stecker und **J12** als Buchsen ausgeführt sind. Auf der Platine des Codeschlosses sind die beiden Anschlussleisten genau andersherum ausgeführt.

Achten Sie aber besonders darauf, dass die 4 Steckkontakte jeder Seite, immer exakt in die jeweiligen 4 Buchsen eingesteckt werden.

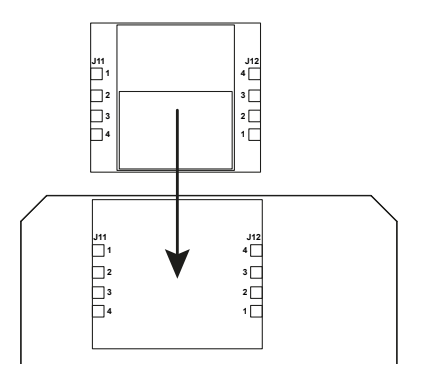

## <span id="page-13-0"></span>**c) Montage des Codeschloss**

- • Zuerst müssen die drei markierten Montagebohrungen vom Gehäuse freigelegt werden. Verwenden Sie hierzu z.B. einen Bohrer oder einen spitzen Gegenstand.
- • Montieren Sie jetzt das Gehäuse an der Wand, verwenden Sie abhängig von der Wandbeschaffenheit (z.B. Mauerwerk) die Schrauben und ggf. die Dübel aus dem Lieferumfang.

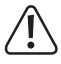

Das Gehäuse muss so montiert werden, dass die Schraubenöffnung für die Befestigungsschrauben (**G**) nach unten zeigen.

Achten Sie beim Bohren bzw. Festschrauben darauf, dass keine Kabel oder Leitungen beschädigt werden.

• Schließen Sie die Verbindungskabel an den entsprechenden Schraubklemmen an. Ein Schaltungsbeispiel finden Sie auf der nächsten Seite.

**→** Verwenden Sie geeignete Kabel mit unterschiedlichen Farben. Schreiben Sie sich die Farbzuordnung auf; heben Sie sich diese Information zusammen mit dieser Bedienungsanleitung auf.

Achten Sie beim Anschluss der Kabel für die Betriebsspannung auf die richtige Polarität (Plus/+ und Minus/-). Beachten Sie für alle Ausgänge die Kontaktbelastbarkeit.

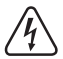

#### **Achtung!**

An den Schaltausgängen und anderen Anschlüssen des Codeschlosses darf niemals die Netzspannung angeschlossen werden! Es besteht Lebensgefahr durch einen elektrischen Schlag!

- • Setzen Sie das Codeschloss in das Gehäuse ein. Achten Sie dabei darauf, dass kein Kabel eingequetscht wird.
- • Schieben Sie den Deckel über das Gehäuse. Hängen Sie ihn dabei zuerst oben in die beiden Aussparungen ein und drücken Sie ihn anschließend unten fest.
- • Über die beiden Befestigungsschrauben lässt sich der Deckel am Gehäuse fixieren.

# <span id="page-14-0"></span>**9. Anschlussbeispiel**

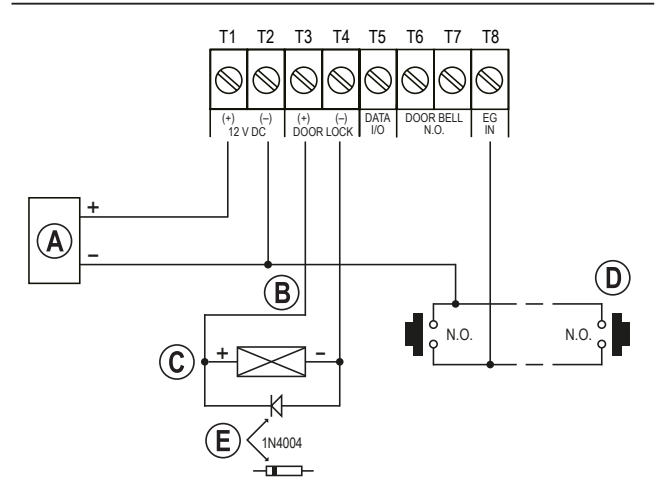

- (A) Netzteil (12 V/DC)
- Ausgang des Codeschlosses über Steckbrücke "**DOOR LOCK**" (**J**), umschaltbar zwischen dem Betrieb eines Fail-Secure-Türöffners oder Fail-Safe-Türöffners
- Türöffner
- Türöffner-Taste in der Wohnung; ggf. mehrere Tasten bei Bedarf parallelschalten
- Position der Kathode der erforderlichen Schutzdiode (diese muss in der Nähe des Türöffners montiert werden, um das Codeschloss vor Schäden zu schützen)

# <span id="page-15-0"></span>**10. Inbetriebnahme**

- • Schalten Sie nach Abschluss der Montage (siehe Kapitel 7) die Betriebsspannung zu.
- • Die Beleuchtung der Tasten wird aktiviert. Die LED oben in der Mitte (**B**) am Codeschloss blinkt orange (ca. 1x pro Sekunde). Im Blink-Rhythmus der LED wird auch ein Signalton ausgegeben.
- Sie können nun die Programmierung starten, siehe Kapitel 14.

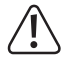

Zum Aktivieren des Programmiermodus ist immer der Mastercode erforderlich. In der Grundeinstellung lautet der Mastercode "0000"; dieser muss für den Normalbetrieb des Codeschlosses in jedem Fall geändert werden.

#### **Wichtig!**

Wenn Sie den von Ihnen programmierten Mastercode vergessen haben, so gehen Sie wie in Kapitel 13 beschrieben vor.

#### **Achtung!**

Mastercode, Benutzercodes, Superuser-Code und Besucher-Codes können 4- bis 8stellig sein, auch eine gemischte Länge ist möglich.

Wenn Sie jedoch den automatischen Zugangsmodus einschalten (siehe Kapitel 14. m), müssen alle Codes die gleiche Länge haben (wie z.B. Mastercode + Superuser-Code + Benutzercodes 5stellig). Der Grund dafür ist, dass die Code-Eingabe bei aktivierten automatischen Zugangsmodus nicht mit der Taste  $\mathbb{Z}$  bestätigt werden muss.

Alle Daten bzw. Programmierungen bleiben auch bei einem Stromausfall erhalten; nur die Besucher-Codes werden aus Sicherheitsgründen automatisch gelöscht.

Die Türöffner-Taste (angeschlossen zwischen Schraubklemme 8 "**EG IN**" und **GND**) ist aus Sicherheitsgründen völlig unabhängig von jeder Programmierung und aktiviert bei Betätigung den Ausgang für den Türöffner.

# <span id="page-16-0"></span>**11. Signaltöne und LED-Anzeigen**

Die drei LEDs auf der Frontseite (siehe Abbildung in Kapitel 6, Position **A**, **B** und **C**) haben folgende Funktionen:

#### **Rote LED (A) (Links)**

Die LED leuchtet rot, wenn der Ausgang für den Türöffner gesperrt ist (z.B. über den Superuser-Code oder über die Einstellung in Programmiercode 56). Während der Sperrpause blinkt die LED.

#### **Orange/Rote LED (B) (Mitte)**

Die LED blinkt rot, wenn das WLAN-Modul nicht richtig funktioniert oder wenn es eine Verbindung zum WLAN-Router herstellt.

Die orange LED dient zusammen mit dem internen Piezosummer als Bestätigungs- bzw. Funktionsanzeige. Folgende Signale werden ausgegeben:

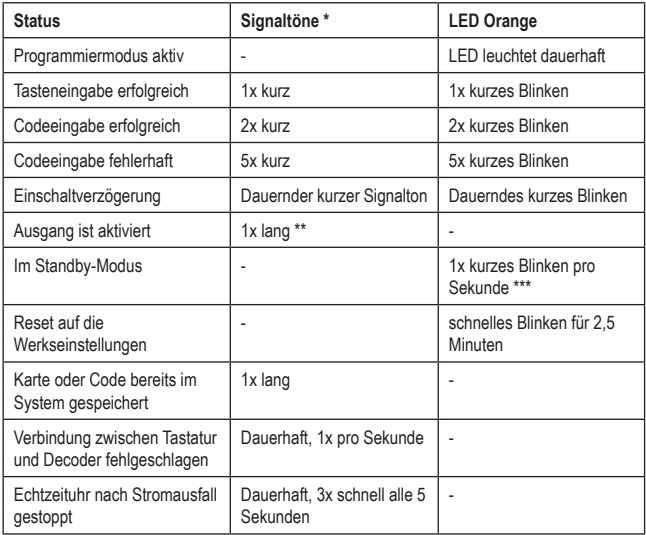

- $\rightarrow$  \* Alle Signaltöne können ein- oder ausgeschaltet werden (Programmiercode 71). Ausgenommen sind die Signaltöne bei einer Warnmeldung und während des speziellen Modus (1 Minute) nachdem das Codeschloss mit Spannung versorgt wird.
	- \*\* Der lange Signalton (für die Anzeige eines aktivierten Ausgangs) kann ebenfalls ein- oder ausgeschaltet werden (Programmiercode 72).
	- \*\*\*Das Blinken im Standy-Modus kann auch ein- oder ausgeschaltet werden (Programmiercode 73).

Zusätzlich dient die mittlere LED auch als Status-Anzeige für das WLAN-Modul und Netzwerk.

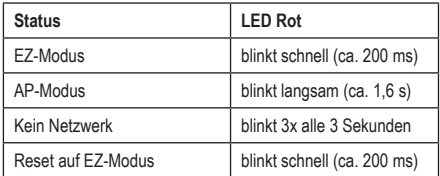

Wenn das WLAN-Modul verbaut aber noch nicht konfiguriert ist, blinkt die mittlere LED im Normalbetrieb nicht langsam orange, sondern schnell rot.

In den nachfolgenden Kapiteln werden wir die LED im Normalbetrieb immer als langsam orange blinkend beschreiben!

#### **Grüne LED (C) (Rechts)**

Die LED leuchtet grün, wenn der Ausgang für den Türöffner aktiviert ist.

# <span id="page-18-0"></span>**12. Vorbereitung zur Programmierung**

## **a) Kriterien für Zahlencodes und Transponder**

#### **Primäre Codes**

Die primären Codes umfassen Benutzercodes, Mastercode, Bedrohungscodes, Superuser-Codes, allgemeine Benutzercodes und Besuchercodes. Alle diese Codes müssen eindeutig sein. Es ist nicht erlaubt, einen bereits programmierten primären Code für eine zweite Funktion zu verwenden.

Alle Codes können im manuellen Zugangsmodus 4- bis 8stellig sein. Für den automatischen Zugangsmodus müssen die Codes dieselbe Länge haben wie der Mastercode. Beachten Sie hierzu Kapitel 14. m).

#### **Primäre Transponderkarten**

Alle Benutzerkarten sind primäre Karten. Sie können nicht für eine zweite Funktion programmiert werden.

Die in diesem System verwendeten Karten sind 125 kHz Transponder-EM-Karten.

#### **Sekundäre Benutzercodes**

Ein sekundärer Benutzercode wird zur Steigerung der Sicherheit einer Benutzerkarte erstellt. D.h., die Tastatur benötigt sowohl die Benutzerkarte als auch den sekundären Benutzercode, um den Zugang zu gewähren.

Derselbe sekundäre Benutzercode kann sowohl für eine Gruppe von Karten als auch für nur eine Karte verwendet werden.

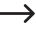

 $\rightarrow$  Das Codeschloss lehnt die wiederholte Verwendung einer primären Karte oder eines primären Codes in der Programmierung ab und gibt einen langen Signalton ab.

## <span id="page-19-0"></span>**b) Sicherheitsstufen der Betriebsmodi**

Das Codeschloss bietet 5 Betriebsmodi zur Auswahl der Sicherheitsstufe (Programmiercode 10).

#### **Nur Transponderkarten - Betriebsmodus 1**

Zur Zugangskontrolle lesen Sie einfach eine Karte ein, um die Tür zu öffnen. Die Sicherheitsstufe ist moderat, aber ist benutzerfreundlich.

#### **Nur Benutzercodes – Betriebsmodus 2**

Zur Zugangskontrolle geben Sie einfach einen Code ein, um die Tür zu öffnen. Die Sicherheitsstufe ist ebenfalls moderat, aber ist benutzerfreundlich.

#### **Transponderkarte + allgemeiner Benutzercode – Betriebsmodus 4**

Das Codeschloss benötigt sowohl Karte als auch den allgemeiner Benutzercode, um Zugang zu gewähren. Der allgemeine Benutzercode ist ein Benutzercode für alle Karten. In der Türsteuerung kommen zwei Medien zum Einsatz. Die Sicherheitsstufe ist besser als nur Karte oder Benutzercode allein.

#### **Transponderkarte + sekundärer Benutzercode – Betriebsmodus 3**

Ein sekundärer Benutzercode kann wiederholt für eine Gruppe von Karten, z.B. in einer Abteilung verwendet werden. Sie können für jede Abteilung in einem Unternehmen einen eigenen Abteilungscode einrichten. Nur die Mitarbeiter der Abteilung, die eine Karte besitzen und den Code kennen, wird der Zugang über das Codeschloss gewährt. Dieser Ansatz erhöht die Sicherheit in den Abteilungen und verhindert, dass z.B. eine verlorengegangene Karte von anderen Personengruppen im Unternehmen verwendet werden kann, um die Tür zu öffnen.

#### **Transponderkarte + eigener sekundärer Benutzercode – Betriebsmodus 3**

Das Codeschloss akzeptiert die Programmierung mit jeder Karte, die über einen eigenen Benutzercode verfügt. Dies verhindert, dass andere Personen eine verlorene Karte benutzen können, um die Tür zu öffnen. Eine Karte mit eigenem Benutzercode ist ideal für den Einsatz in Bereichen, in denen es vor allem auf hohe Sicherheit ankommt.

# <span id="page-20-0"></span>**13. Der "DAP"-Modus**

Der "DAP"-Modus dient zur Aktivierung des Programmiermodus, wenn Sie den von Ihnen programmierten Mastercode vergessen haben.

Bei Lieferung des Codeschlosses ist der Mastercode "0000" voreingestellt.

Gehen Sie wie folgt vor:

- Trennen Sie das Codeschloss min. 1 Minute von der Spannungsversorgung.
- • Schalten Sie die Spannungsversorgung wieder ein. Das Codeschloss befindet sich für 1 Minute in einem speziellen Modus, in dem Sie mit Hilfe des DAP-Codes den Programmiermodus aktivieren können.

Der Piezosummer gibt kontinuierlich einen Signalton ab und die mittlere LED blinkt orange.

• Drücken Sie einmal den Türöffner-Taster (der Taster, der an der Schraubklemme 8 "**EG IN**" und **GND** (**-**) (Schraubklemme 2) angeschlossen ist).

Der Piezosummer gibt zwei kurze Signaltöne aus und hört anschließend auf. Die mittlere LED blinkt weiterhin orange.

- Geben Sie jetzt den DAP-Code **2 8 2 8** ein.
- Bestätigen Sie die Eingabe mit der Taste **(2x** die Stern-Taste drücken).
- Das Codeschloss befindet sich jetzt im Programmiermodus.
- Stellen Sie einen neuen Mastercode ein. Beachten Sie hierzu das Kapitel "14. d) Mastercode programmieren - Programmiercode 01".
- Zum Verlassen des Programmiermodus drücken Sie die Tasten **(23 Kg)** (2x die Stern-Taste drücken). Die mittlere LED muss nun langsam orange blinken (Normalbetrieb). Falls das WLAN-Modul verbaut, aber noch konfiguriert ist, blinkt die LED im Normalbetrieb schnell rot.
	- $\rightarrow$  Der DAP-Modus dient grundsätzlich nur dazu, den Programmiermodus zu aktivieren, wenn Sie den Mastercode vergessen haben.

Der DAP-Code ist fest im System programmiert und kann nicht geändert werden.

Das Codeschloss wechselt 1 Minute nach dem Einschalten automatisch in den normalen Betriebsmodus, wenn nicht der Türöffner-Taster gedrückt und der DAP-Code eingegeben wird. Um das Codeschloss wieder in den DAP-Modus zu versetzen, trennen Sie es wieder von der Spannungsversorgung, beginnen erneut.

# <span id="page-21-0"></span>**14. Programmierung**

Trennen Sie das Codeschloss während der Programmierung nicht von der Betriebsspannung. Andernfalls könnten die bereits vorhandenen Daten bzw. Programmierungen beschädigt werden.

Alle Codes (z.B. Mastercode, Benutzercodes und Superuser-Code) können 4- bis 8stellig sein, auch eine gemischte Länge ist möglich.

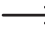

 $\rightarrow$  Wenn Sie den automatischen Zugangsmodus einschalten (siehe Kapitel 14. m), müssen alle Codes die gleiche Länge haben (wie z.B. Mastercode + Superuser-Code + Benutzercodes 5stellig). Der Grund dafür ist, dass die Code-Eingabe bei aktivierten automatischen Zugangsmodus nicht mit der Taste **bestätigt werden muss.** 

Ein Code muss einmalig sein. Ein Mastercode kann z.B. nicht als Benutzercode verwendet werden. Das Codeschloss gibt einen langen Piepton aus, wenn versucht wird, den gleichen Code nochmals einzusetzen.

Nach jedem Tastendruck darf höchstens eine Pause von 10 Sekunden sein, andernfalls meldet das Codeschloss einen Fehler (5maliger Piepton).

## **a) Einschalten des Codeschlosses**

Sobald das Codeschloss mit Spannung versorgt wird, befindet es sich für eine Minute in einem speziellen Modus, in dem Sie mit Hilfe des DAP-Codes den Programmiermodus aktivieren können (siehe Kapitel "13. Der "DAP"-Modus").

Das Codeschloss wechselt 1 Minute nach dem Einschalten automatisch in den normalen Betriebsmodus. Der Piezosummer gibt kontinuierlich einen Signalton ab und die mittlere LED blinkt orange.

Um sofort nach dem Einschalten in den normalen Betriebsmodus zu wechseln, gehen Sie wie folgt vor:

- Geben Sie den Code **der Zullen** ein.
- Bestätigen Sie die Eingabe mit der Taste

Der Piezosummer gibt zwei kurze Signaltöne aus und hört anschließend auf. Die mittlere LED macht eine kurze Pause und blinkt anschließend langsam orange (falls das WLAN-Modul verbaut, aber noch konfiguriert ist, blinkt die LED schnell rot).

Das Codeschloss befindet sich nun im normalen Betriebsmodus.

## <span id="page-22-0"></span>**b) Programmiermodus aktivieren/verlassen**

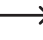

Um eine Programmierung durchzuführen ist es immer notwendig das Codeschloss in den Programmiermodus zu versetzen.

- • Die mittlere LED oben am Codeschluss muss langsam orange blinken (falls das WLAN-Modul verbaut, aber noch konfiguriert ist, blinkt die LED schnell rot); das Codeschloss befindet sich im Normalbetrieb.
- • Geben Sie den Mastercode ein (Grundeinstellung ab Werk "0000") und bestätigen Sie die Eingabe durch kurzes Drücken den Tasten **(23 km** (2x die Stern-Taste drücken).

 $\rightarrow$  Der Mastercode .0000" ist kein fest programmierter Code und muss von Ihnen aus Sicherheitsgründen nach der Erstinbetriebnahme geändert werden, siehe Kapitel 14. d).

Haben Sie Ihren Mastercode vergessen, gehen Sie wie in Kapitel 12 beschrieben vor, um den Programmiermodus zu aktivieren. Anschließend können Sie einen neuen Mastercode programmieren, siehe Kapitel 14. d).

Ist der Mastercode erkannt worden und korrekt, so gibt das Codeschloss zwei kurze Pieptöne aus und befindet sich anschließend im Programmiermodus. Die mittlere LED oben am Codeschloss leuchtet dauerhaft orange und blinkt gleichzeitig rot.

- • Sie können jetzt die erforderlichen Programmierungen durchführen, siehe Beschreibung auf den folgenden Seiten.
- Zum Verlassen des Programmiermodus drücken Sie kurz die Tasten **33 32 (2x die Stern-**Taste drücken).

Das Codeschloss gibt zwei kurze Pieptöne aus und befindet sich anschließend im Normalbetrieb. Die mittlere LED oben am Codeschloss blinkt wieder schnell rot.

## **c) Alle Programmierungen zurücksetzen**

Alle vorhandenen Einstellungen und Programmierungen können sehr einfach mit einem speziellen Code gelöscht werden.

 $\rightarrow$  Der Mastercode bleibt dabei erhalten. D.h., wenn Sie den Mastercode vergessen haben, ist es unnötig das Codeschloss zurückzusetzen. Den Mastercode können Sie nur über den DAP-Modus (siehe Kapitel 13.) neu programmieren.

Gehen Sie wie folgt vor:

- Das Codeschloss muss sich im Programmiermodus befinden, siehe Kapitel 14. b).
- Geben Sie den Code 9 9 9 9 9 ein.
- $\cdot$  Bestätigen Sie die Eingabe mit der Taste

<span id="page-23-0"></span>• Das Codeschloss gibt zwei kurze Pieptöne aus, der Löschvorgang wird gestartet. Während dem Löschvorgang blinkt die mittlere LED oben am Codeschloss sehr schnell orange.

Der Löschvorgang kann einige Minuten dauern, bitte haben Sie Geduld.

- • Wenn der Löschvorgang beendet ist, gibt das Codeschloss zwei Pieptöne aus und die mittlere LED oben am Codeschloss leuchtet dauerhaft orange und blinkt gleichzeitig rot. Der Programmiermodus ist aktiv.
- • Alle Einstellungen und Programmierungen sind jetzt auf die Werkseinstellung zurückgesetzt; der Mastercode bleibt jedoch erhalten.

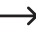

 $\rightarrow$  Der DAP-Code ..2828" und der Code für das Zurücksetzen ..9999" sind fest im System hinterlegte Codes. Diese können nicht verändert werden.

## **d) Mastercode programmieren - Programmiercode 01**

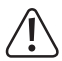

#### **Wichtig!**

Wenn Sie den automatischen Zugangsmodus einschalten (siehe Kapitel 14. m), müssen alle Codes die gleiche Länge haben wie (z.B. Mastercode + Superuser-Code + Benutzercodes 5stellig).

Der Mastercode kann 4- bis 8stellig sein.

Der Mastercode dient nur dazu, den Programmiermodus zu aktivieren (siehe Kapitel 14. b). Mit dem Mastercode kann keiner der Ausgänge geschaltet werden.

Gehen Sie wie folgt vor:

- Das Codeschloss muss sich im Programmiermodus befinden, siehe Kapitel 14, b).
- Geben Sie den Programmiercode **D E** ein.
- $\cdot$  Geben Sie den neuen Mastercode ein, z.B.  $\Box$   $\Box$   $\Box$   $\Box$
- Bestätigen Sie die Eingabe mit der Taste
- • Das Codeschloss gibt zwei Pieptöne aus und die mittlere LED blinkt kurz 2x orange, der neue Mastercode ist gespeichert (der alte wird überschrieben).

Schreiben Sie sich den neuen Mastercode sorgfältig auf. Wenn Sie den Mastercode vergessen haben, so gehen Sie wie in Kapitel 13 beschrieben vor, um den Programmiermodus zu starten. Programmieren Sie anschließend einen neuen Mastercode.

# <span id="page-24-0"></span>**e) Superuser-Code - Programmiercode 02**

Der Superuser-Code dient dazu, die Ausgänge manuell aktivieren zu können und er kann alle Beschränkungen der Ausgänge aktivieren bzw. deaktivieren. Er ist vollkommen unabhängig z.B. von Zeitbeschränkungen oder Systemsperren.

Der Superuser-Code kann auch dazu benutzt werden, den Ausgang #1 (und den angeschlossenen Türöffner) dauerhaft zu aktivieren.

#### **Superuser-Code speichern:**

- Das Codeschloss muss sich im Programmiermodus befinden, siehe Kapitel 14, b).
- $\cdot$  Geben Sie den Programmiercode  $\Box$  **2** ein.
- Geben Sie den gewünschten 4 8stelligen Superuser-Code ein, z.B. 6 7 8 8 8

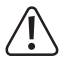

#### **Wichtig!**

Wenn Sie den automatischen Zugangsmodus einschalten (siehe Kapitel 14. m), müssen alle Codes die gleiche Länge haben (wie z.B. Mastercode + Superuser-Code + Benutzercodes 5stellig).

- $\cdot$  Bestätigen Sie die Eingabe mit der Taste  $\Box$ .
- • Das Codeschloss gibt zwei Pieptöne aus und die mittlere LED blinkt kurz 2x orange. Der Superuser-Code ist gespeichert.

→ Wird ein neuer Superuser-Code programmiert, so überschreibt dieser den bisherigen Code.

#### **Superuser-Code löschen:**

- Das Codeschloss muss sich im Programmiermodus befinden, siehe Kapitel 14. b).
- $\cdot$  Geben Sie den Programmiercode  $\blacksquare$  ein.
- $\cdot$  Bestätigen Sie die Eingabe mit der Taste
- • Das Codeschloss gibt zwei Pieptöne aus und die mittlere LED blinkt kurz 2x orange. Der Superuser-Code ist gelöscht.

#### **Funktion 1: Ausgang #1 aktivieren/deaktivieren**

Der Superuser-Code ist wie ein herkömmlicher Benutzercode einzugeben. Der entsprechende Ausgang wird daraufhin aktiviert bzw. deaktiviert (der Superuser-Code setzt außerdem einen aktivierten Ausgang zurück, z.B. wenn Sie eine sehr lange Aktivierungsdauer programmiert haben, siehe Kapitel 14. i).

Beispiel: Der Superuser-Code wurde auf "6789" programmiert:

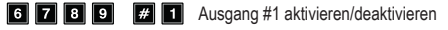

#### **Funktion 2: Ausgang #1 dauerhaft aktivieren**

Der Ausgang #1 des Codeschlosses ist für einen Türöffner vorgesehen. Über den Superuser-Code lässt sich der Ausgang #1 und damit der Türöffner dauerhaft ein- oder ausschalten.

Beispiel: Der Superuser-Code wurde auf "6789" programmiert:

6 **7 8 9 # 7** Ausgang #1 aktivieren/deaktivieren

→ Der Ausgang #1 bleibt so lange aktiviert (rechte LED (C) leuchtet dauerhaft grün), bis Sie ihn über den gleichen Code wieder deaktivieren (rechte LED erlischt). Diese Funktion kann verwendet werden, wenn die Tür dauerhaft offenbleiben soll und keine Zugangskontrolle nötig ist.

Während dieser Zeit sind sämtliche andere Funktionen für Ausgang #1 (z.B. Eingabe eines Benutzercodes, um Ausgang #1 zu aktivieren) außer Betrieb.

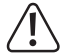

Es ist empfehlenswert, diese Funktion nur dann zu verwenden, wenn ein "Fail-Safe"-Türöffner am Codeschloss betrieben wird.

Dieser gibt den Verschlussriegel dann frei, wenn die Betriebsspannung fehlt (seltene Bauart, wird z.B. für Fluchtweg-Türen verwendet, da bei Stromausfall die Tür geöffnet werden kann).

Wenn ein herkömmlicher "Fail-Secure"-Türöffner am Codeschloss betrieben wird (dieser gibt den Verschlussriegel nur dann frei, wenn seine Betriebsspannung anliegt), so könnte dieser durch den Dauerbetrieb überhitzt bzw. überlastet werden.

#### **Funktion 3: vorübergehende Deaktivierung der geplanten Beschränkung für Ausgang #1**

Für den Ausgang #1 kann eine geplante Beschränkung mit täglichen Anfangs- und Endzeiten programmiert werden (siehe Kapitel 14. j) und Kapitel 14. k); Programmiercode 55 und 56). In dieser Zeit kann der Ausgang nicht aktiviert werden. Bei Bedarf kann dieser aber vorübergehend unterbrochen werden.

Beispiel: Der Superuser-Code wurde auf "6789" programmiert:

**6 7 8 9 # 8** Ausgang #1 kann wieder aktiviert werden; Start/Stopp im Toggle-Betrieb

Während der geplanten Beschränkung für Ausgang #1, leuchtet die linke LED (**A**) dauerhaft rot. Wenn die Beschränkung unterbrochen ist, blinkt die linke LED (**A**).

#### **Funktion 4: Ausgang #1 sperren/freigeben**

Der Ausgang #1 kann vorübergehend komplett gesperrt werden. In diesem Zustand kann der Ausgang #1 nicht über einen Benutzercode oder eine Transponderkarte aktiviert werden.

Beispiel: Der Superuser-Code wurde auf "6789" programmiert:

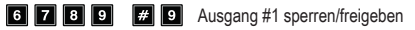

<span id="page-26-0"></span>Während der Ausgang #1 gesperrt ist, leuchtet die linke LED (**A**) dauerhaft rot (die mittlere LED blinkt weiterhin rot für die Anzeige des Normalbetriebs).

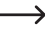

Aus Sicherheitsgründen kann der Ausgang #1 jedoch wie gewohnt über das Betätigen der Türöffner-Taste oder den Superuser-Code aktiviert werden.

# **f) Allgemeiner Benutzercode für Ausgang #1 - Programmiercode 03**

Der allgemeine Benutzercode ist der Code für den Betriebsmodus 4 "Transponderkarte + allgemeiner Benutzercode" (siehe Kapitel 12. b). Er gilt für alle Transponderkarten. Der Code kann niemals alleine verwendet werden, sondern nur in Kombination mit einer Transponderkarte. Das Codeschloss benötigt sowohl Karte als auch den allgemeiner Benutzercode, um Zugang zu gewähren.

#### **Allgemeinen Benutzercode speichern:**

- Das Codeschloss muss sich im Programmiermodus befinden, siehe Kapitel 14. b).
- $\cdot$  Geben Sie den Programmiercode  $\overline{0}$   $\overline{3}$  ein.
- • Geben Sie den gewünschten 4 8stelligen allgemeinen Benutzercode ein, z.B. **1 6 6 7**

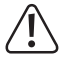

#### **Wichtig!**

Wenn Sie den automatischen Zugangsmodus einschalten (siehe Kapitel 14. m), müssen alle Codes die gleiche Länge haben (wie z.B. Mastercode + Superuser-Code + Benutzercodes 5stellig).

- Bestätigen Sie die Eingabe mit der Taste
- • Das Codeschloss gibt zwei Pieptöne aus und die mittlere LED blinkt kurz 2x orange. Der allgemeine Benutzercode ist gespeichert.

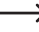

 $\rightarrow$  Wird ein neuer allgemeiner Benutzercode programmiert, so überschreibt dieser den bisherigen Code.

#### **Allgemeinen Benutzercode löschen:**

- Das Codeschloss muss sich im Programmiermodus befinden, siehe Kapitel 14. b).
- Geben Sie den Programmiercode **0 3** ein.
- Bestätigen Sie die Eingabe mit der Taste
- • Das Codeschloss gibt zwei Pieptöne aus und die mittlere LED blinkt kurz 2x orange. Der allgemeine Benutzercode ist gelöscht.

## <span id="page-27-0"></span>**g) Benutzercodes/Transponderkarten für Ausgang #1 - Programmiercode 10**

Es stehen insgesamt 1000 Speicherplätze für Benutzercodes und/oder Transponderkarten, für den Ausgang #1 zur Verfügung.

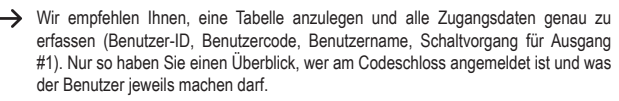

Außerdem ist es damit sehr leicht, einen Benutzer bzw. den zugehörigen Benutzercode wieder zu löschen.

#### **Benutzercode/Transponderkarte speichern:**

- Das Codeschloss muss sich im Programmiermodus befinden, siehe Kapitel 14. b).
- • Generelle Eingabe zur Programmierung von Benutzercodes und/oder Transponderkarten:

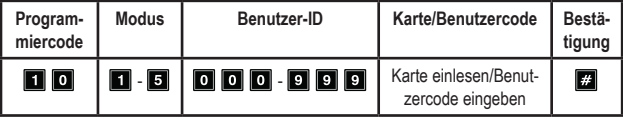

#### **• Programmiercode** 10

**• Modus** (Betriebsmodus, siehe Kapitel 12. b):

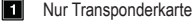

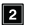

- Nur Benutzercode
- R Transponderkarte + Sekundärer Benutzercode
- $\vert$  4 Transponderkarte + Allgemeiner Benutzercode
- 
- El Löschen einer Transponderkarte/Benutzercode der gewählten Benutzer-ID
	- $\rightarrow$  Der sekundärer Benutzercode kann ein individueller Code, sowohl für eine Transponderkarte als auch für mehrere Transponderkarten sein. So ist z.B. möglich für ein Abteilung für jeden Mitarbeiter eine individuelle Transponderkarte und den gleichen sekundärer Benutzercode zu verwenden.

Der allgemeine Benutzercode gilt für alle Transponderkarten. Er muss zuerst separat programmiert werden (siehe Kapitel 14. f).

**• Benutzer-ID**:

**000** B **0** B **0** 1000 Benutzer-IDs für Benutzercodes und/oder Transponderkarten für den Ausgang #1

#### **• Transponderkarte/Benutzercode**:

Je nach Betriebsmodus lesen Sie die gewünschte Transponderkarte und/oder geben Sie den gewünschten 4 - 8stelligen Code (Benutzercode, sekundärer Benutzercode oder allgemeiner Benutzercode) ein.

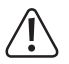

## **Wichtig!**

Wenn Sie den automatischen Zugangsmodus einschalten (siehe Kapitel 14. m), müssen alle Codes die gleiche Länge haben (wie z.B. Mastercode + Superuser-Code + Benutzercodes 5stellig).

**• Bestätigung**:

Bestätigen Sie die Eingabe mit der Taste

Das Codeschloss gibt zwei Pieptöne aus und die mittlere LED blinkt kurz 2x orange. Die Programmierung ist gespeichert.

- • Sie können nun einen weiteren Benutzer anlegen; beginnen Sie wieder bei der Eingabe des Programmiercodes 10.
- • Haben Sie die Programmierung aller Benutzer abgeschlossen, verlassen Sie den Programmiermodus mit den Tasten **(23 kg)** (2x die Stern-Taste drücken), siehe Kapitel 14. b).

#### **Programmierbeispiel: Betriebsmodus 1 - nur Transponderkarte**

Programmierung:

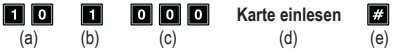

- (a) Programmiercode 10 für Ausgang #1
- (b) Auswahl der gewünschten Betriebsart nur Transponderkarte 1
- (c) Benutzer-ID "000" (für Ausgang #1 ist möglich: 000 999)
- (d) Transponderkarte einlesen; das Einlesen wird mit einem kurzen Signalton bestätigt
- (e) Programmierung speichern (Codeschloss gibt zwei Pieptöne aus und die mittlere LED blinkt kurz 2x orange)

Funktion im Normalbetrieb:

#### **Karte einlesen**

 $(a)$ 

(a) Einlesen der Transponderkarte (Codeschloss gibt einen langen Piepton aus und der Ausgang #1 für den Türöffner wird aktiviert)

**Programmierbeispiel: Betriebsmodus 2 - nur Benutzercode**

Programmierung:

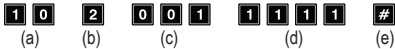

- (a) Programmiercode 10 für Ausgang #1
- (b) Auswahl der gewünschten Betriebsart nur Benutzercode 2
- (c) Benutzer-ID "001" (für Ausgang #1 ist möglich: 000 999)
- (d) Benutzercode ..1111"
- (e) Programmierung speichern (Codeschloss gibt zwei Pieptöne aus und die mittlere LED blinkt kurz 2x orange)

Funktion im Normalbetrieb:

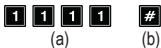

- (a) Eingabe des Benutzercodes
- (b) Eingabe bestätigen (Codeschloss gibt einen langen Piepton aus und der Ausgang #1 für den Türöffner wird aktiviert)

→ Wenn Sie den automatischen Zugangsmodus einschalten (siehe Kapitel 14. m), so ist das Drücken der Taste **im in einer erforderlich. Direkt nach Eingabe eines korrekten** Benutzercodes schaltet das Codeschloss den Ausgang #1.

**Programmierbeispiel: Betriebsmodus 3 - Transponderkarte + Sekundärer Benutzercode**

Programmierung:

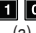

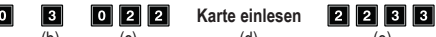

 $\vert \cdot \vert$ (a) (b) (c) (d) (e) (f)

- (a) Programmiercode 10 für Ausgang #1
- (b) Auswahl der gewünschten Betriebsart Transponderkarte + Sekundärer Benutzercode 3
- (c) Benutzer-ID "022" (für Ausgang #1 ist möglich: 000 999)
- (d) Transponderkarte einlesen
- (e) Sekundärer Benutzercode "2233"
- (f) Programmierung speichern (Codeschloss gibt zwei Pieptöne aus und die mittlere LED blinkt kurz 2x orange)

Funktion im Normalbetrieb:

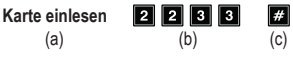

- (a) Einlesen der Transponderkarte (Codeschloss gibt zur Bestätigung, dass die Karte gelesen wurde zwei Pieptöne aus); Sie haben 30 Sekunden Zeit (die mittlere LED blinkt währenddessen orange) den sekundären Benutzercode einzugeben
- (b) Eingabe des sekundären Benutzercodes
- (c) Eingabe bestätigen; der Ausgang #1 für den Türöffner wird aktiviert
	- $\rightarrow$  Wenn Sie den automatischen Zugangsmodus einschalten (siehe Kapitel 14. m), so ist das Drücken der Taste **Drucht erforderlich. Direkt nach Eingabe eines korrekten** Benutzercodes schaltet das Codeschloss den Ausgang #1.

**Programmierbeispiel: Betriebsmodus 4 - Transponderkarte + Allgemeiner Benutzercode**

Programmierung:

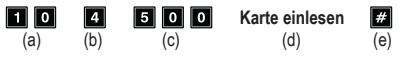

- (a) Programmiercode 10 für Ausgang #1
- (b) Auswahl der gewünschten Betriebsart Transponderkarte + Allgemeiner Benutzercode 4
- (c) Benutzer-ID "500" (für Ausgang #1 ist möglich: 000 999)
- (d) Transponderkarte einlesen; das Einlesen wird mit einem kurzen Signalton bestätigt; es ist nicht nötig den allgemeinen Benutzercode einzugeben, da dieser schon vor der Programmierung dieser Betriebsart im System gespeichert sein muss (siehe Kapitel 14. f)
- (e) Programmierung speichern (Codeschloss gibt zwei Pieptöne aus und die mittlere LED blinkt kurz 2x orange)

Funktion im Normalbetrieb:

#### **Karte einlesen** # (a) (b) (c)

- (a) Einlesen der Transponderkarte (Codeschloss gibt zur Bestätigung, dass die Karte gelesen wurde, zwei Pieptöne aus); Sie haben 30 Sekunden Zeit (die mittlere LED blinkt währenddessen orange) den allgemeinen Benutzercode einzugeben
- (b) Eingabe des allgemeinen Benutzercodes
- (c) Eingabe bestätigen; der Ausgang #1 für den Türöffner wird aktiviert
- Wenn Sie den automatischen Zugangsmodus einschalten (siehe Kapitel 14. m), so ist das Drücken der Taste **Die inicht erforderlich. Direkt nach Eingabe eines korrekten** Benutzercodes schaltet das Codeschloss den Ausgang #1.

**Löschen einer Transponderkarte - Funktion 5:**

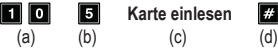

- (a) Programmiercode 10 für Ausgang #1
- (b) Auswahl der gewünschten Funktion Löschen einer Transponderkarte und/oder eines Benutzercodes - 5
- (c) Transponderkarte einlesen; das Einlesen wird mit einem kurzen Signalton bestätigt; es ist egal, ob die Transponderkarte ohne Code, einem allgemeinen Benutzercode oder einem sekundären Benutzercode verknüpft ist
- (d) Programmierung speichern (Codeschloss gibt zwei Pieptöne aus und die mittlere LED blinkt kurz 2x orange); die Transponderkarte ist gelöscht und von der Benutzer-ID entfernt; die Eingabe der Benutzer-ID ist nicht nötig

**Löschen eines Benutzercodes und/oder einer verlorenen Transponderkarte - Funktion 5:**

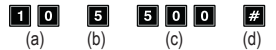

- (a) Programmiercode 10 für Ausgang #1
- (b) Auswahl der gewünschten Funktion Löschen einer Transponderkarte und/oder eines Benutzercodes - 5
- (c) Eingabe der Benutzer-ID ..500"
- (d) Programmierung speichern (Codeschloss gibt zwei Pieptöne aus und die mittlere LED blinkt kurz 2x orange; die in der Benutzer-ID gespeicherten Transponderkarten sowie alle Benutzercodes sind gelöscht und von der Benutzer-ID entfernt

**Löschen aller Benutzer-IDs (inkl. Transponderkarten und Benutzercodes) in der Gruppe für den Ausgang #1:**

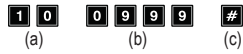

- (a) Programmiercode 10 für Ausgang #1
- (b) Eingabe des Codes "0999" für das Löschen der kompletten Gruppe für den Ausgang #1
- (c) Programmierung speichern (Codeschloss gibt zwei Pieptöne aus und die mittlere LED blinkt kurz 2x orange); alle Benutzer-ID's in der Gruppe für den Ausgang #1 inkl. aller gespeicherten Transponderkarten sowie alle Benutzercodes sind gelöscht

# <span id="page-32-0"></span>**h) Besucher-Code für Ausgang #1 - Programmiercode 40**

Besucher-Codes sind spezielle Zugangscodes, die entweder als Einmalcode oder als Code mit einem Zeitlimit vergeben werden können. Insgesamt stehen 50 Speicher für unterschiedliche Besucher-Codes zur Verfügung.

- • Einmalcode: Wird ein gültiger Besucher-Code eingegeben, so schaltet der Ausgang #1; der Besucher-Code wird daraufhin ungültig und funktioniert nicht mehr.
- • Code mit Zeitlimit: Der Besucher-Code kann, während einer einstellbare Zeitdauer (01 99 Stunden) beliebig oft verwendet werden. Danach wird der Besucher-Code automatisch ungültig und funktioniert nicht mehr.

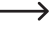

 $\rightarrow$  Bei einem Stromausfall werden aus Sicherheitsgründen alle Besucher-Codes automatisch gelöscht.

#### **Besucher-Code speichern:**

- Das Codeschloss muss sich im Programmiermodus befinden, siehe Kapitel 14. b).
- • Generelle Eingabe zur Programmierung von Besucher-Codes:

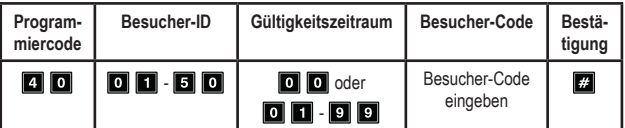

- **• Programmiercode** 40
- **• Besucher-ID**:

 $\Box$   $\Box$   $\Box$   $\Box$  50 Besucher-IDs für 50 Besucher-Codes; alle Besucher-IDs sind nur zweistellig

**• Gültigkeitszeitraum**:

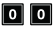

Einmalcode; hat keine zeitliche Begrenzung, kann aber nur einmal verwendet werden; er wird nach Gebrauch automatisch gelöscht

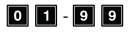

**Q 1 - 9 9** Gültigkeitsdauer des Besucher-Codes in Stunden (1 bis 99 Stunden); die Eingabe erfolgt immer zweistellig:

der Code wird beim Erreichen des Zeitlimits automatisch gelöscht

**• Besucher-Code**:

Geben Sie den gewünschten 4 - 8stelligen Besucher-Code ein.

Wird für die Besucher-ID ein neuer Besucher-Code gespeichert, wird der alte Code ersetzt.

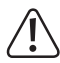

#### **Wichtig!**

Wenn Sie den automatischen Zugangsmodus einschalten (siehe Kapitel 14. m), müssen alle Codes die gleiche Länge haben (wie z.B. Mastercode + Superuser-Code + Benutzercodes 5stellig).

#### **• Bestätigung**:

Bestätigen Sie die Eingabe mit der Taste

Das Codeschloss gibt zwei Pieptöne aus und die mittlere LED blinkt kurz 2x orange. Der Besucher-Code ist gespeichert.

- • Sie können nun einen weiteren Besucher-Code programmieren; beginnen Sie wieder bei der Eingabe des Programmiercodes 40.
- • Haben Sie die Programmierung aller Besucher abgeschlossen, verlassen Sie den Programmiermodus mit den Tasten **[21]** [2x die Stern-Taste drücken), siehe Kapitel 14. b).

#### **Programmierbeispiel: Besucher-Code mit Einmalcode**

Gibt der Besucher seinen (gültigen) Code ein, so schaltet der Ausgang #1; der Besucher-Code wird daraufhin ungültig und funktioniert nicht mehr.

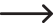

 $\rightarrow$  Der Besucher kann also nur ein einziges Mal Zugang erlangen.

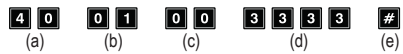

- (a) Programmiercode 40 für Ausgang #1
- (b) Besucher-ID  $_{n}$ 01" (für Ausgang #1 ist möglich: 01 50)
- (c) Code "00" steht für die Programmierung eines Einmalcodes
- (d) Besucher-Code .3333"
- (e) Programmierung speichern (Codeschloss gibt zwei Pieptöne aus und die mittlere LED blinkt kurz 2x orange)

#### **Programmierbeispiel: Besucher-Code mit Zeitlimit**

Der von Ihnen programmierte Besucher-Code gilt für eine bestimmte Zeitdauer (01 - 99 Stunden). Danach wird der Code automatisch ungültig und funktioniert nicht mehr.

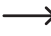

Der Besucher kann den Ausgang #1 während der programmierten Zeitdauer wie ein normaler Benutzer beliebig oft aktivieren.

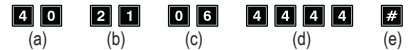

- (a) Programmiercode 40 für Ausgang #1
- (b) Besucher-ID "21" (für Ausgang #1 ist möglich: 01 50; für 50 unterschiedliche Besucher)
- (c) Zeitdauer "06" = Gültigkeitsdauer 6 Stunden (möglich ist 01 99 Stunden)
- (d) Besucher-Code .4444"
- (e) Programmierung speichern (Codeschloss gibt zwei Pieptöne aus und die mittlere LED blinkt kurz 2x orange)

**Löschen eines Besucher-Codes aus einer Besucher-ID:**

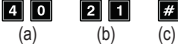

- (a) Programmiercode 40 für Ausgang #1
- (b) Eingabe der Besucher-ID ..21"
- (c) Programmierung speichern (Codeschloss gibt zwei Pieptöne aus und die mittlere LED blinkt kurz 2x orange; der in der Besucher-ID gespeicherte Besucher-Code wurde entfernt

#### **Löschen aller Besucher-Codes:**

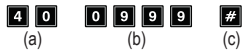

(a) Programmiercode 40 für Ausgang #1

- (b) Eingabe des Codes "0999" für das Löschen aller Besucher-Codes für den Ausgang #1
- (c) Programmierung speichern (Codeschloss gibt zwei Pieptöne aus und die mittlere LED blinkt kurz 2x orange); alle Besucher-Codes in der Gruppe für den Ausgang #1 sind gelöscht

## <span id="page-35-0"></span>**i) Betriebsart und Aktivierungsdauer für Ausgang #1 - Programmiercode 51**

In der Grundeinstellung wird der Ausgang #1 für den Türöffner für die Dauer von 5 Sekunden aktiviert, wenn ein gültiger Benutzercode oder Besucher-Code verwendet wird.

Falls gewünscht, lässt sich die Zeitdauer im Bereich von 1 - 99999 Sekunden einstellen (max. also etwas mehr als 27 Stunden) und somit auch ein Timer realisieren.

Ebenso kann der Ausgang auch im sog. Toggle-Betrieb arbeiten. Das bedeutet, Sie können den Ausgang dauerhaft aktivieren oder wieder deaktivieren. Einsatzzweck dieser Betriebsart ist die Steuerung (Scharf-/Unscharfschaltung) einer Alarmanlage.

→ Der Ausgang bleibt beim Toggle-Betrieb so lange aktiviert, bis Sie ihn wieder deaktivieren. Jeder gültige Benutzercode schaltet den Zustand des jeweiligen Ausgangs um.

Es ist empfehlenswert, den Toggle-Betrieb nur dann zu verwenden, wenn eine Alarmanlage oder ein "Fail-Safe"-Türöffner am Codeschloss betrieben wird.

Ein "Fail-Safe"-Türöffner gibt den Verschlussriegel dann frei, wenn die Betriebsspannung fehlt (seltene Bauart, wird z.B. für Fluchtweg-Türen verwendet, da bei Stromausfall die Tür geöffnet werden kann).

Wenn ein herkömmlicher "Fail-Secure"-Türöffner am Codeschloss betrieben wird (dieser gibt den Verschlussriegel nur dann frei, wenn seine Betriebsspannung anliegt; wird z.B. bei normalen Haustüren verwendet), so könnte dieser durch den Dauerbetrieb überhitzt bzw. überlastet werden.
#### **Betriebsart und Aktivierungsdauer für den Ausgang #1 programmieren:**

- Das Codeschloss muss sich im Programmiermodus befinden, siehe Kapitel 14. b).
- • Generelle Eingabe zur Programmierung der Betriebsart und Aktivierungsdauer:

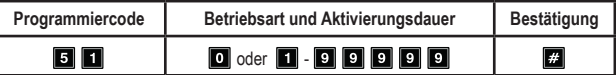

- **• Programmiercode** 51
- **• Betriebsart und Aktivierungsdauer**:

### $\bullet$

Ausgang #1 in den Toggle-Betrieb versetzen

## 0-9 9 9 9 9 9

Aktivierungsdauer in Sekunden (1 - 99999); Standard sind 5 Sekunden;

**• Bestätigung**:

Bestätigen Sie die Eingabe mit der Taste

Das Codeschloss gibt zwei Pieptöne aus und die mittlere LED blinkt kurz 2x orange. Die Programmierung ist gespeichert.

• Haben Sie die Programmierung abgeschlossen, verlassen Sie den Programmiermodus mit der Taste **(23 die Stern-Taste drücken)**, siehe Kapitel 14. b).

#### **Programmierbeispiel: Ausgang #1 für eine bestimmte Zeit aktivieren**

Nach der Eingabe eines gültigen Benutzercodes (oder Besucher-Codes) bleibt der jeweilige Ausgang des Codeschlosses für die eingestellte Zeit aktiviert. Nach Ablauf der Zeit wird der Ausgang wieder deaktiviert. Diese Betriebsart ist beispielsweise optimal für einen Türöffner, der für einige Sekunden den Zutritt über eine Haustür freigeben soll.

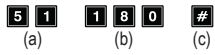

- (a) Programmiercode 51 für Ausgang #1
- (b) Aktivierungsdauer "180" = Ausgang für 180 Sekunden (3 Minuten) aktivieren, wenn ein gültiger Benutzercode (oder Besucher-Code) eingegeben wird
- (c) Programmierung speichern (Codeschloss gibt zwei Pieptöne aus und die mittlere LED blinkt kurz 2x orange)

#### **Programmierbeispiel: Ausgang #1 in den Toggle-Betrieb versetzen**

Nach der Eingabe eines gültigen Benutzercodes bleibt der jeweilige Ausgang des Codeschlosses so lange aktiviert, bis erneut ein gültiger Benutzercode eingegeben wird. Einsatzzweck dieser Betriebsart ist die Steuerung (Scharf-/Unscharfschaltung) einer Alarmanlage.

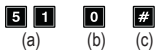

(a) Programmiercode 51 für Ausgang #1

- (b) Code .0" = Ausgang in den Toggle-Betrieb versetzen; Ausgang wird umgeschaltet, wenn ein gültiger Benutzercode (oder Besucher-Code) eingegeben wird
- (c) Programmierung speichern (Codeschloss gibt zwei Pieptöne aus und die mittlere LED blinkt kurz 2x orange)

#### **Aktiven Ausgang #1 mit dem Superuser-Code zurücksetzen**

Wenn die Aktivierungsdauer vom Ausgang #1 höher eingestellt ist und der Ausgang auch gerade aktiv ist, kann er jederzeit manuell mit dem Superuser-Code zurückgesetzt werden. So wird der Ausgang vor Zeitablauf wieder deaktiviert. Im Prinzip kommt dies der Funktion gleich, den Ausgangs #1 mit dem Superuser-Code aktivieren/deaktivieren (siehe Kapitel 14. e).

Beispiel: Der Superuser-Code wurde auf "6789" programmiert:

**6 7 8 9 # 1** Ausgang #1 vor Zeitablauf deaktivieren

### **j) Echtzeit-Uhr - Programmiercode 55**

Diese 24-Stunden-Echtzeit-Uhr liefert die tägliche Zeitbasis für alle zeitbasierten Funktionen für den Ausgang #1 (Türöffner).

Falls Sie keine zeitbasierten Funktionen für den Ausgang #1 nutzen möchten, ist die Einstellung der Echtzeit-Uhr nicht zwingend erforderlich.

Nach einem Stromausfall läuft die Echtzeit-Uhr nicht mehr weiter und muss neu programmiert werden.

Falls unter Programmiercode 56 Zeiten programmiert sind, gibt das Codeschloss nach einem Stromausfall 3 schnelle Signaltöne alle 5 Sekunden aus, bis die Uhr neu programmiert ist.

Es wird empfohlen, die Uhr alle 3 – 6 Monate oder wenn eine Zeitabweichung festgestellt wird, neu zu programmieren, um die Genauigkeit zu gewährleisten.

#### **Echtzeit-Uhr programmieren:**

- Das Codeschloss muss sich im Programmiermodus befinden, siehe Kapitel 14. b).
- • Generelle Eingabe zur Programmierung der Echtzeit-Uhr:

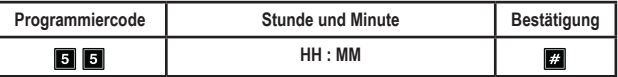

- **• Programmiercode** 55
- **• Stunde und Minute**:
	- **HH : MM** Uhrzeit in Stunden und Minuten; zulässig ist 00:00 23:59; die Zeiteinstellung erfolgt im 24-Stundenformat; die ersten beiden Stellen "HH" stehen für Stunden; die beiden anderen "MM" für Minuten; die Sekunden beginnen immer bei 0
- **• Bestätigung**:

Bestätigen Sie die Eingabe mit der Taste . Sobald Sie die Taste drücken, läuft die Uhr los. Es ist also zu empfehlen, z.B. 10 Sekunden bevor die Minute wechselt die korrekte Zeit einzugen und beim Wechsel zu bestätigen.

Das Codeschloss gibt zwei Pieptöne aus und die mittlere LED blinkt kurz 2x orange. Die Programmierung ist gespeichert.

• Haben Sie die Programmierung abgeschlossen, verlassen Sie den Programmiermodus mit der Taste **32 E3** (2x die Stern-Taste drücken), siehe Kapitel 14. b).

**Programmierbeispiel: Echtzeit-Uhr auf eine bestimmte Zeit programmieren:**

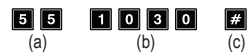

- (a) Programmiercode 55
- $(b)$   $1030^\circ$  = Uhrzeit auf 10:30 Uhr einstellen
- (c) Programmierung speichern (Codeschloss gibt zwei Pieptöne aus und die mittlere LED blinkt kurz 2x orange)

## **k) Zeitbasierte, tägliche Beschränkung für den Ausgang #1 - Programmiercode 56**

Wenn hier Anfangs- und Endzeit für eine zeitliche Beschränkung programmiert sind, werden diese täglich angewandt, bis diese wieder gelöscht werden.

→ Diese Funktion basiert auf der Echtzeit-Uhr. Daher ist es zwingend erforderlich, dass die Uhr vor der Programmierung eingestellt wird (siehe Kapitel 14. j).

Aus Sicherheitsgründen kann der Ausgang #1 jedoch wie gewohnt über das Betätigen der Türöffner-Taste oder den Superuser-Code aktiviert werden.

Ist die Startzeit früher als die Endzeit, endet die zeitliche Beschränkung am selben Tag. Ist die Startzeit später als die Endzeit, endet die zeitliche Beschränkung erst am nächsten Tag.

#### **Zeitbasierte, tägliche Beschränkung für den Ausgang #1 programmieren:**

- Das Codeschloss muss sich im Programmiermodus befinden, siehe Kapitel 14. b).
- • Generelle Eingabe zur Programmierung:

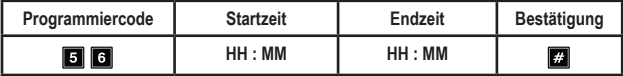

- **• Programmiercode** 56
- **• Startzeit**:
	- **HH : MM** Startzeit in Stunden und Minuten; zulässig ist 00:00 23:59; die Zeiteinstellung erfolgt im 24-Stundenformat; die ersten beiden Stellen "HH" stehen für Stunden; die beiden anderen **"MM**" für Minuten; die Sekunden beginnen immer bei 0
- **• Endzeit**:

**HH : MM** Endzeit in Stunden und Minuten; zulässig ist 00:00 – 23:59

**• Bestätigung**:

Bestätigen Sie die Eingabe mit der Taste

Das Codeschloss gibt zwei Pieptöne aus und die mittlere LED blinkt kurz 2x orange. Die Programmierung ist gespeichert.

• Haben Sie die Programmierung abgeschlossen, verlassen Sie den Programmiermodus mit den Tasten **3 8**.

**Programmierbeispiel: zeitliche Beschränkung Ausgang #1, Beginn und Ende am gleichen Tag**

- $\blacksquare$  $\blacksquare$  $\blacksquare$  $\blacksquare$  $\Box$  300  $5G$ П (a) (b) (c) (d)
- (a) Programmiercode 56
- (b) Startzeit, "1130"; täglich um 11.30 Uhr beginnt die zeitliche Beschränkung
- (c) Endzeit, "1300"; täglich um 13.00 Uhr wird die zeitliche Beschränkung wieder aufgehoben
- (d) Programmierung speichern (Codeschloss gibt zwei Pieptöne aus und die mittlere LED blinkt kurz 2x orange)

#### **Programmierbeispiel: zeitliche Beschränkung Ausgang #1, Ende am nächsten Tag**

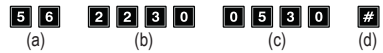

- (a) Programmiercode 56
- (b) Startzeit, "2230"; täglich um 22.30 Uhr beginnt die zeitliche Beschränkung
- (c) Endzeit, "0530"; täglich um 5.30 Uhr wird die zeitliche Beschränkung vom Vortag wieder aufgehoben
- (d) Programmierung speichern (Codeschloss gibt zwei Pieptöne aus und die mittlere LED blinkt kurz 2x orange)

#### **Zeitbasierte, tägliche Beschränkung für den Ausgang #1 löschen:**

- Das Codeschloss muss sich im Programmiermodus befinden, siehe Kapitel 14. b).
- Geben Sie den Programmiercode **E d** ein.
- $\cdot$  Bestätigen Sie die Eingabe mit der Taste  $\Box$ .
- • Das Codeschloss gibt zwei Pieptöne aus und die mittlere LED blinkt kurz 2x orange. Alle Zeiteinstellungen sind gelöscht.

#### **Vorübergehende Deaktivierung der geplanten Beschränkung für Ausgang #1**

Bei Bedarf kann die zeitliche Beschränkung vorübergehend mit Hilfe des Superuser-Codes unterbrochen werden.

Beispiel: Der Superuser-Code wurde auf "6789" programmiert:

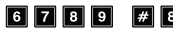

**6 7 8 9 # 8** Ausgang #1 kann wieder aktiviert werden; Start/Stopp im Toggle-Betrieb

Während der geplanten Beschränkung für Ausgang #1, leuchtet die linke LED (**A**) dauerhaft rot. Wenn die Beschränkung unterbrochen ist, blinkt die linke LED (**A**).

#### **Ausgang #1 trotz zeitlicher Beschränkung aktivieren**

Der Superuser-Code kann den Ausgang #1 trotz zeitlicher Beschränkung aktivieren.

Beispiel: Der Superuser-Code wurde auf "6789" programmiert:

**6 7 8 9 <del>7</del> 1** Ausgang #1 aktivieren

## **l) Sicherheitsfunktionen bei Falscheingabe - Programmiercode 60**

Um ein Durchprobieren vieler Codes zu verhindern, können Sie eine Eingabesperre programmieren.

#### **Sperrfunktion programmieren:**

- • Das Codeschloss muss sich im Programmiermodus befinden, siehe Kapitel 14. b).
- • Generelle Eingabe zur Programmierung:

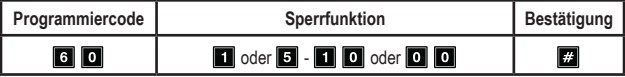

- **• Programmiercode** 60
- • **Sperrfunktion**:

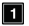

Nach 10 Falscheingaben (Benutzercodes und/oder Transponderkarten) wird die Tastatur des Codeschlosses für die Dauer von 60 Sekunden gesperrt (Grundeinstellung).

5.....<sup>1</sup> 0 Nach 5 bis 10 Falscheingaben (Benutzercodes und/oder Transponderkarten) wird die Tastatur des Codeschlosses für 15 Minuten gesperrt. Durch die Eingabe eines korrekten Superuser-Codes kann die Sperre zurückgesetzt werden.

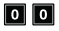

Die Sicherheitsfunktion/Tastensperre ist deaktiviert.

**• Bestätigung**:

Bestätigen Sie die Eingabe mit der Taste #.

Das Codeschloss gibt zwei Pieptöne aus und die mittlere LED blinkt kurz 2x orange. Die Programmierung ist gespeichert.

• Haben Sie die Programmierung abgeschlossen, verlassen Sie den Programmiermodus mit den Tasten **3 3**.

#### **Programmierbeispiel 1: Eingabesperre auf 5 Falscheingaben setzen**

#### $\blacksquare$  $\boxed{6}$   $\boxed{0}$  $\sqrt{H}$

- (a) (b) (c)
- (a) Programmiercode 60
- (b) Eingabesperre auf 5 Falscheingaben setzen "5"
- (c) Programmierung speichern (Codeschloss gibt zwei Pieptöne aus und die mittlere LED blinkt kurz 2x orange)

#### **Programmierbeispiel 2: Eingabesperre deaktivieren**

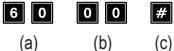

- (a) Programmiercode 60
- (b) Eingabesperre deaktivieren "00"
- (c) Programmierung speichern (Codeschloss gibt zwei Pieptöne aus und die mittlere LED blinkt kurz 2x orange)

#### **Eingabesperre mit dem Superuser-Code beenden:**

Wenn die Eingabesperre aktiv ist, können Sie diese mit dem Superuser-Code vorzeitig beenden, damit andere Personen das Codeschloss bedienen und den Ausgang aktivieren können.

Beispiel: Der Superuser-Code wurde auf "6789" programmiert:

Eingabesperre für Ausgang #1 beenden

### **m)Zugangsmodus auswählen - Programmiercode 70**

Damit das Codeschloss einen eingegebenen Code erkennt, gibt es zwei verschiedene Möglichkeiten:

#### • **Manueller Zugangsmodus**

Nach der Eingabe eines Benutzercodes muss die Taste Full gedrückt werden, damit das Codeschloss den Code überprüft.

Jeder Code (Mastercode, Benutzercode, Superuser-Code, Besucher-Code) kann 4- bis 8stellig sein; eine unterschiedliche Codelänge ist möglich.

Dadurch ergibt sich eine höhere Sicherheit auch im Hinblick auf das Durchprobieren von Codes durch unauthorisierte Personen.

#### • **Automatischer Zugangsmodus**

Das Drücken der Taste **nach der Eingabe eines Codes ist nicht erforderlich.** 

Wenn die eingegebene Ziffernzahl (z.B. 5 Ziffern) erreicht ist, überprüft das Codeschloss den Code. Ist der Benutzercode korrekt, so aktiviert das Codeschloss den Ausgang.

Dieser Zugangsmodus kann beispielsweise verwendet werden, wenn viele Personen Zutritt haben wollen, da eine schnellere Bedienung ermöglicht wird.

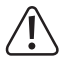

#### **Wichtig!**

Alle Codes (Mastercode, Benutzercode, Superuser-Code, Besucher-Code) müssen gleich viele Ziffern haben, z.B. 5stellige Codes.

Wird dies nicht beachtet, funktioniert z.B. die Eingabe eines Superuser-Codes nicht.

Soll vom manuellen auf den automatischen Zugangsmodus umgeschaltet werden, so löschen Sie vorher alle Programmierungen, siehe Kapitel 14. c). Achten Sie nach dem Umschalten darauf, den Mastercode ggf. zu ändern, so dass er die gewünschte Codelänge hat (z.B. 5stelliger Mastercode). Anschließend können Sie die weitere Programmierung vornehmen.

#### **Zugangsmodus auswählen:**

- • Das Codeschloss muss sich im Programmiermodus befinden, siehe Kapitel 14. b).
- • Generelle Eingabe zur Programmierung:

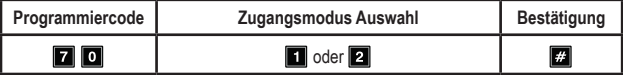

- **• Programmiercode** 70
- • **Zugangsmodus Auswahl**:

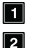

**Automatischer Zugangsmodus** 

Manueller Zugangsmodus (Grundeinstellung)

**• Bestätigung**:

Bestätigen Sie die Eingabe mit der Taste

Das Codeschloss gibt zwei Pieptöne aus und die mittlere LED blinkt kurz 2x orange. Die Programmierung ist gespeichert.

• Haben Sie die Programmierung abgeschlossen, verlassen Sie den Programmiermodus mit den Tasten **Ed Ed**.

## **n) Signaltöne bei Normalbetrieb - Programmiercode 71**

Im Normalbetrieb gibt das Codeschloss bei jeder Tastenbetätigung einen kurzen Signalton aus, wenn z.B. ein Benutzercode eingegeben wird. Bei fehlerhafter Code-Eingabe oder Transponderkarte werden außerdem 5 kurze Signaltöne ausgegeben.

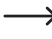

→ Normalerweise dienen diese Signaltöne zur Bestätigung eines Tastendrucks (bzw. der Signalisierung durch 5 kurze Töne, dass die Code-Eingabe falsch ist).

Diese Signaltöne können (speziell bei zahlreichen Benutzern des Codeschlosses; oder auch in der Nacht) sehr störend sein.

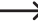

 $\rightarrow$  Signaltöne die Aufgrund einer Warnung ausgegeben werden und der Signalton der 1 Minute lang nach dem Anlegen der Spannungsversorgung ertönt, gehören nicht zu den Signaltönen bei Normalbetrieb und können nicht ausgeschaltet werden.

Im Programmiermodus sind die Signaltöne bei Tastenbetätigung aus Sicherheitsgründen immer aktiviert.

#### **Signaltöne bei Normalbetrieb aus- oder einschalten:**

- Das Codeschloss muss sich im Programmiermodus befinden, siehe Kapitel 14, b).
- • Generelle Eingabe zur Programmierung:

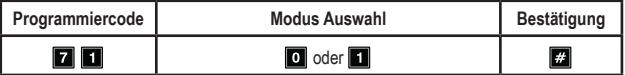

- **• Programmiercode** 71
- • **Modus Auswahl**:

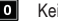

**Keine Signaltöne** 

Ein kurzer Signalton bei Tastenbetätigung bzw. 5 kurze Signaltöne bei fehlerhafter п Code-Eingabe (Grundeinstellung)

**• Bestätigung**:

Bestätigen Sie die Eingabe mit der Taste

Das Codeschloss gibt zwei Pieptöne aus und die mittlere LED blinkt kurz 2x orange. Die Programmierung ist gespeichert.

• Haben Sie die Programmierung abgeschlossen, verlassen Sie den Programmiermodus mit den Tasten **3 M**.

## **o) Signaltöne bei Aktivierung von Ausgang #1 - Programmiercode 72**

Wenn der Ausgang #1 für den Türöffner aktiviert wird (z.B. bei Eingabe eines gültigen Benutzercodes), so gibt das Codeschloss in der Grundeinstellung einen langen Signalton ab.

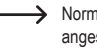

 $\rightarrow$  Normalerweise wird dieser Bestätigungston verwendet, um z.B. die Funktion des angeschlossenen Türöffners zu signalisieren (speziell bei Türöffnern sinnvoll, die keine oder nur leise Geräusche machen, wenn sie aktiviert sind).

Falls gewünscht, können Sie statt dem langen Signalton zwei kurze Töne wählen; Sie können die Signaltöne auch abschalten (z.B., wenn die Signaltöne störend sind, etwa bei Verwendung des Codeschlosses in einem ruhigen Büro oder in der Nacht).

#### **Signaltöne bei Aktivierung von Ausgang #1 einstellen:**

- • Das Codeschloss muss sich im Programmiermodus befinden, siehe Kapitel 14. b).
- • Generelle Eingabe zur Programmierung:

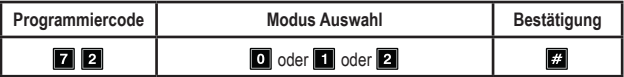

- **• Programmiercode** 72
- • **Modus Auswahl**:

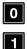

Keine Signaltöne

Ein langer Signalton (Grundeinstellung)

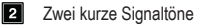

#### **• Bestätigung**:

Bestätigen Sie die Eingabe mit der Taste . Das Codeschloss gibt zwei Pieptöne aus und die mittlere LED blinkt kurz 2x orange. Die Programmierung ist gespeichert.

• Haben Sie die Programmierung abgeschlossen, verlassen Sie den Programmiermodus mit den Tasten **Ed** 

**Programmierbeispiel: Signalton auswählen**

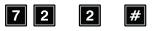

- (a) (b) (c)
- (a) Programmiercode 72
- (b) Zwei kurze Signaltöne aktivieren "2"
- (c) Programmierung speichern (Codeschloss gibt zwei Pieptöne aus und die mittlere LED blinkt kurz 2x orange)

### **p) Blinksignal im Normalbetrieb ein-/ausschalten - Programmiercode 73**

Im Normalbetrieb wartet das Codeschloss auf die Eingabe eines Benutzercodes bzw. auf einen Transponder. Hierbei blinkt die mittlere LED jede Sekunde einmal kurz orange auf. Dieses Blinksignal dient außerdem zur Kontrolle der Funktion des Codeschlosses.

Sollte dieses Blinken störend sein (oder wenn es zu auffällig ist), können Sie es abschalten. Dies betrifft allerdings nicht die Blinksignale, die den Systemstatus anzeigen.

#### **Blinksignal bei Normalbetrieb ein-/ausschalten:**

- • Das Codeschloss muss sich im Programmiermodus befinden, siehe Kapitel 14. b).
- • Generelle Eingabe zur Programmierung:

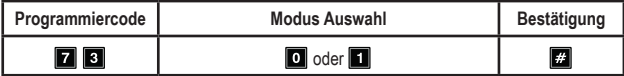

- **• Programmiercode** 73
- • **Modus Auswahl**:
	- **D** Blinksignal ausgeschaltet
	- Blinksignal eingeschaltet (Grundeinstellung) n
- **• Bestätigung**:

Bestätigen Sie die Eingabe mit der Taste

Das Codeschloss gibt zwei Pieptöne aus und die mittlere LED blinkt kurz 2x orange. Die Programmierung ist gespeichert.

• Haben Sie die Programmierung abgeschlossen, verlassen Sie den Programmiermodus mit den Tasten **3 M**.

## **q) Betriebsart für Türöffner-Taste wählen - Programmiercode 90**

In der Grundeinstellung aktiviert das Betätigen der Türöffner-Taste (sofern angeschlossen) den Ausgang #1 am Codeschloss.

Für bestimmte Bereiche macht es jedoch Sinn, dass nach dem Betätigen des Türöffners eine bestimmte Zeit vergehen muss, bevor der Ausgang #1 und das damit verbundene Türschloss tatsächlich aktiviert wird. Dies soll z.B. verhindern, dass man einen bestimmten Raum schnell verlassen kann.

Ein zusätzlicher Signalton während der Zeitverzögerung dient ebenfalls dazu, dass das Betätigen der Türöffner-Taste nicht unbemerkt bleibt.

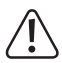

#### **Wichtig!**

Durch das Einstellen einer Zeitverzögerung nach dem Betätigen der Türöffner-Taste wird das schnelle Verlassen eines Raums verhindert. Dies kann jedoch bei bestimmten Situationen (z.B. einem Brand) zu einem Sicherheitsrisiko werden.

Bevor Sie eine Zeitverzögerung einstellen (in der Grundeinstellung ist die Zeitverzögerung deaktiviert), beachten Sie alle geltenden Sicherheitsbestimmungen Ihres Landes bzw. für die Verwendung einer solchen Funktion (z.B. das Vorhandensein und die Kennzeichnung eines zweiten Fluchtwegs).

Im Zweifelsfall dürfen Sie keine Zeitverzögerung programmieren!

#### **Betriebsart für Türöffner-Taste einstellen:**

- Das Codeschloss muss sich im Programmiermodus befinden, siehe Kapitel 14, b).
- • Generelle Eingabe zur Programmierung:

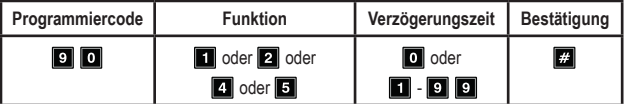

- **• Programmiercode** 90
- • **Funktion**:

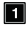

 Die Türöffner-Taste muss zum Auslösen des Türöffners kurz gedrückt werden. Es wird dabei kein Signalton als Warnung ausgegeben. Zusätzlich kann eine Zeitverzögerung programmiert werden. Siehe nächster Punkt "Verzögerungszeit" (Grundeinstellung).

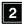

Die Türöffner-Taste muss zum Auslösen des Türöffners kurz gedrückt werden. Es wird dabei ein Signalton als Warnung ausgegeben. Zusätzlich kann eine Zeitverzögerung programmiert werden. Siehe nächster Punkt "Verzögerungszeit".

Die Türöffner-Taste muss zum Auslösen des Türöffners gedrückt gehalten werden. Es wird dabei kein Signalton als Warnung ausgegeben. Die Zeit die der Taster gedrückt gehalten werden muss, wird im nächsten Punkt "Verzögerungszeit" ausgewählt.

- Die Türöffner-Taste muss zum Auslösen des Türöffners gedrückt gehalten werden. Es wird dabei bis zum Öffnen der Tür ein Signalton als Warnung ausgegeben. Die Zeit die der Taster gedrückt gehalten werden muss, wird im nächsten Punkt "Verzögerungszeit" ausgewählt.
- **• Verzögerungszeit**:

Keine Zeitverzögerung; (Grundeinstellung)

o

 $\Box$  -  $\Box$   $\Box$  Mit Zeitverzögerung; Verzögerungszeit in Sekunden (1 - 99)

Bei der Funktion **1 und 2** ist die Verzögerungszeit die Wartezeit, die zwischen dem kurzen Druck der Türöffner-Taste und dem Aktivieren des Türöffners vergeht.

Bei der Funktion **in der Elle** ist die Verzögerungszeit die Dauer, die die Türöffner-Taste gedrückt gehalten werden muss, bis der Türöffner aktiviert wird.

**• Bestätigung**:

Bestätigen Sie die Eingabe mit der Taste

Das Codeschloss gibt zwei Pieptöne aus und die mittlere LED blinkt kurz 2x orange. Die Programmierung ist gespeichert.

- • Haben Sie die Programmierung abgeschlossen, verlassen Sie den Programmiermodus mit den Tasten **En En**.
- 

→ Die hier einstellbare Betriebsart betrifft nur die Funktion über die Türöffner-Taste, aber nicht z.B. die Aktivierung des Ausgangs über einen Benutzercode.

Wird die Türöffner-Taste bei Funktion **41** bzw. **5** zu früh losgelassen, wird der interne Timer der Zeitverzögerung zurückgesetzt und der Ausgang #1 nicht aktiviert.

Aus Sicherheitsgründen ist deshalb neben der Türöffner-Taste ein entsprechendes Hinweisschild anzubringen, das die Funktion erklärt (z.B., wenn eine Zeitverzögerung von 5 Sekunden programmiert wurde: "Halten Sie die Türöffner-Taste für mindestens 5 Sekunden gedrückt, bis der Türöffner ausgelöst wird!").

**Programmierbeispiel 1: Türöffner-Taster kurzer Druck mit 5 Sekunden Verzögerung und Signalton als Warnung**

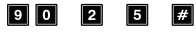

- (a) (b) (c) (d)
- (a) Programmiercode 90
- (b) Funktion ..2": kurzer Druck mit Warnton
- (c) Verzögungszeit "5"; für 5 Sekunden
- (d) Programmierung speichern (Codeschloss gibt zwei Pieptöne aus und die mittlere LED blinkt kurz 2x orange)

#### **Programmierbeispiel 2: Türöffner-Taster gehaltener Druck (10 Sekunden) und Signalton als Warnung**

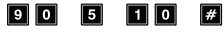

- (a) (b) (c) (d) (a) Programmiercode 90
- (b) Funktion "5"; gehaltener Druck mit Warnton
- (c) Verzögungszeit "10"; der Taster muss 10 Sekunden gehalten werden
- (d) Programmierung speichern (Codeschloss gibt zwei Pieptöne aus und die mittlere LED blinkt kurz 2x orange)

**Programmierbeispiel 3: Türöffner-Taster kurzer Druck ohne Verzögerung ohne Signalton als Warnung**

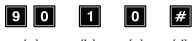

- (a) (b) (c) (d)
- (a) Programmiercode 90
- (b) Funktion ...1": kurzer Druck ohne Warnton
- (c) Verzögungszeit "0"; für keine Verzögerung
- (d) Programmierung speichern (Codeschloss gibt zwei Pieptöne aus und die mittlere LED blinkt kurz 2x orange)

## **15. Programmierbeispiel**

Zum einfacheren Verständnis möchten wir Ihnen in diesem Kapitel ein Programmierbeispiel geben. Folgende Vorgaben sollen in diesem Beispiel gelten:

- • Zwei Personen sollen über jeweils eine Transponderkarte Zugang zu einem Gebäude erhalten, indem über Ausgang #1 der Türöffner aktiviert wird. Die Zeitdauer für die Aktivierung des am Ausgang #1 angeschlossenen Türöffners soll 3 Sekunden betragen.
- • Zwei weitere Personen sollen über jeweils unterschiedliche Benutzercodes Zugang zu einem Gebäude erhalten, indem über Ausgang #1 der Türöffner aktiviert wird.
- • Zusätzlich sollen zwei weitere Person über jeweils eine Transponderkarte mit sekundären Benutzercode (beide Benutzer sollen den gleichen sekundären Benutzercode verwenden) Zugang zu einem Gebäude erhalten, indem über Ausgang #1 der Türöffner aktiviert wird.
- • Da der automatische Zugangsmodus nicht verwendet werden soll (Grundeinstellung bei Lieferung; siehe Kapitel 14. m), können der Mastercode und der Benutzercode eine unterschiedliche Codelänge haben (4- bis 8stellig).

### **a) Programmierung durchführen**

#### **Schritt 1: Spannungs-/Stromversorgung einschalten**

Falls noch nicht geschehen, so verbinden Sie das Codeschloss mit der Spannungs-/ Stromversorgung. Warten Sie 1 Minute, bis sich das Codeschloss im Normalbetrieb befindet. Die mittlere LED blinkt langsam orange. Das Codeschloss ist betriebsbereit.

#### **Schritt 2: Mastercode eingeben**

- • Geben Sie über die Zahlentasten den Mastercode ein und drücken Sie die Stern-Taste.
	- Bei Erstinbetriebnahme lautet der Mastercode "0000". Wenn Sie bereits einen anderen Mastercode programmiert haben, müssen Sie natürlich diesen eingeben und nicht die (nicht mehr vorhandene) Voreinstellung "0000".

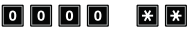

• Das Codeschloss gibt zwei Pieptöne aus und die mittlere LED oben am Codeschloss leuchtet dauerhaft orange und blinkt gleichzeitig rot. Der Programmiermodus ist aktiviert.

#### **Schritt 3: Voreingestellten Mastercode ändern**

> Nach der Erstinbetriebnahme sollten Sie in jedem Fall den voreingestellten Mastercode auf einen eigenen Code ändern.

• Geben Sie den Programmiercode "01" und anschließend den gewünschten neuen Mastercode ein (z.B. "12345"), drücken Sie zur Bestätigung die Raute-Taste.

#### 00000  $\overline{\bigcirc}$   $\overline{\bigcirc}$ E

• Das Codeschloss gibt zwei Pieptöne aus und die mittlere LED blinkt kurz 2x orange auf.

Der vorhandene Mastercode (Werkseinstellung .0000") wird überschrieben und ist nicht mehr gültig. Wird der Programmiermodus verlassen und später erneut aufgerufen, so benötigen Sie dazu den neuen Mastercode "12345".

#### **Schritt 4: Anlegen von zwei verschiedenen Transponderkarten für Ausgang #1**

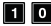

- 
- **Karte einlesen**
- $\boxed{\boldsymbol{x}}$ (a) (b) (c) (d) (e)
- (a) Programmiercode 10 für Ausgang #1
- (b) Auswahl der gewünschten Betriebsart nur Transponderkarte 1
- (c) Benutzer-ID "000" (für Ausgang #1 ist möglich: 000 999)
- (d) Transponderkarte einlesen; das Einlesen wird mit einem kurzen Signalton bestätigt
- (e) Programmierung speichern (Codeschloss gibt zwei Pieptöne aus und die mittlere LED blinkt kurz 2x orange)

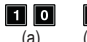

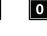

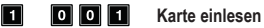

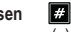

 (a) (b) (c) (d) (e) (a) Programmiercode 10 für Ausgang #1

- (b) Auswahl der gewünschten Betriebsart nur Transponderkarte 1
- $(c)$  Benutzer-ID  $.001$ " (für Ausgang #1 ist möglich: 000 999)
- (d) Transponderkarte einlesen; das Einlesen wird mit einem kurzen Signalton bestätigt
- (e) Programmierung speichern (Codeschloss gibt zwei Pieptöne aus und die mittlere LED blinkt kurz 2x orange)

**Schritt 5: Anlegen von zwei verschiedenen Benutzercodes für Ausgang #1**

Geben Sie folgende Programmierung ein:

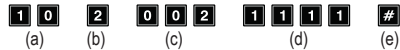

- (a) Programmiercode 10 für Ausgang #1
- (b) Auswahl der gewünschten Betriebsart nur Benutzercode 2
- (c) Benutzer-ID "002" (für Ausgang #1 ist möglich: 000 999)
- (d) Benutzercode ..1111"
- (e) Programmierung speichern (Codeschloss gibt zwei Pieptöne aus und die mittlere LED blinkt kurz 2x orange)

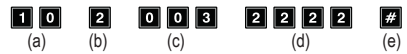

- (a) Programmiercode 10 für Ausgang #1
- (b) Auswahl der gewünschten Betriebsart nur Benutzercode 2
- (c) Benutzer-ID .003" (für Ausgang #1 ist möglich: 000 999)
- (d) Benutzercode 2222"
- (e) Programmierung speichern (Codeschloss gibt zwei Pieptöne aus und die mittlere LED blinkt kurz 2x orange)

#### **Schritt 6: Anlegen von zwei verschiedenen Benutzern für Ausgang #1 mit Transponderkarte + Sekundärer Benutzercode**

Geben Sie folgende Programmierung ein:

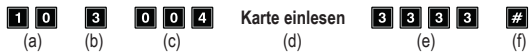

- (a) Programmiercode 10 für Ausgang #1
- (b) Auswahl der gewünschten Betriebsart Transponderkarte + Sekundärer Benutzercode 3
- $(c)$  Benutzer-ID  $.004$ " (für Ausgang #1 ist möglich: 000 999)
- (d) Transponderkarte einlesen
- (e) Sekundärer Benutzercode ..3333"
- (f) Programmierung speichern (Codeschloss gibt zwei Pieptöne aus und die mittlere LED blinkt kurz 2x orange)

**Karte einlesen** 

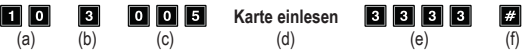

- (a) Programmiercode 10 für Ausgang #1
- (b) Auswahl der gewünschten Betriebsart Transponderkarte + Sekundärer Benutzercode 3
- (c) Benutzer-ID "005" (für Ausgang #1 ist möglich: 000 999)
- (d) Transponderkarte einlesen
- (e) Sekundärer Benutzercode ..3333"
- (f) Programmierung speichern (Codeschloss gibt zwei Pieptöne aus und die mittlere LED blinkt kurz 2x orange)

#### **Schritt 7: Ausgang #1 für 3 Sekunden aktivieren**

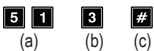

- (a) Programmiercode 51 für Ausgang #1
- (b) Aktivierungsdauer "3" = Ausgang für 3 Sekunden aktivieren, wenn ein gültiger Benutzercode (oder Besucher-Code) eingegeben wird
- (c) Programmierung speichern (Codeschloss gibt zwei Pieptöne aus und die mittlere LED blinkt kurz 2x orange)

#### **Schritt 8: Programmiermodus beenden**

- Drücken Sie kurz die Tasten **31 32**.
- • Das Codeschloss gibt zwei Pieptöne aus und die mittlere LED am Codeschloss blinkt jetzt wieder langsam orange. Das Codeschloss befindet sich im Normalbetrieb.

### **b) Codeschloss verwenden**

Nach dem Abschluss der in Kapitel 15. a) beschriebenen Beispiel-Programmierung ist das Codeschloss betriebsbereit. Die mittlere LED des Codeschlosses blinkt langsam orange und zeigt den Normalbetrieb an. Das Codeschloss wartet auf eine Code-Eingabe.

#### **Benutzer #1 oder #2 will Zugang über seine Transponderkarte erhalten**

• Für Benutzer #1 wurde eine Transponderkarte programmiert. Er muss nur die Transponderkarte an das Codeschloss halten, um den Ausgang #1 zu aktivieren:

#### **Karte einlesen**

• Das Codeschloss gibt einen langen Piepton aus (die mittlere LED blinkt 2x schnell orange).

Für die Dauer von 3 Sekunden wird der Ausgang #1 aktiviert (die rechte LED leuchtet für diese Zeit grün).

• Der Benutzer #2 muss ebenfalls seine Transponderkarte an das Codeschloss halten, um den Ausgang #1 zu aktivieren.

#### **Benutzer #3 oder #4 will Zugang über seinen Benutzercode erhalten**

• Für Benutzer #3 wurde der Benutzercode "1111" programmiert. Er muss folgende Tasten nacheinander drücken, um den Ausgang #1 zu aktivieren:

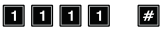

• Das Codeschloss gibt einen langen Piepton aus (die mittlere LED blinkt 2x schnell orange).

Für die Dauer von 3 Sekunden wird der Ausgang #1 aktiviert (die rechte LED leuchtet für diese Zeit grün).

• Benutzer #4 muss seinen eigenen Code eingeben, um den Ausgang #1 zu aktivieren:

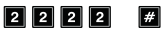

#### **Benutzer #5 oder #6 will Zugang über seine Transponderkarte und den sekundären Benutzercode erhalten**

• Für Benutzer #5 wurde eine Transponderkarte programmiert. Außerdem wurde ein sekundärer Benutzercode "3333" erstellt. Er muss folgendes nacheinander durchführen, um den Ausgang #1 zu aktivieren:

**Karte einlesen**

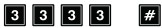

- • Das Codeschloss gibt zur Bestätigung, dass die Karte gelesen wurde, zwei Pieptöne aus.
- • Wenn innerhalb 30 Sekunden der sekundäre Benutzercode eingeben wird, gibt das Codeschloss einen langen Piepton aus (die mittlere LED blinkt 2x schnell orange).

Für die Dauer von 3 Sekunden wird der Ausgang #1 aktiviert (die rechte LED leuchtet für diese Zeit grün).

• Benutzer #6 muss ebenfalls seine Transponderkarte einlesen und anschließend den sekundären Benutzercode eingeben, um den Ausgang #1 zu aktivieren.

## **16. Störungsbeseitigung**

Nach einem Stromausfall ist das Codeschloss mit den vorhandenen Programmierungen wieder betriebsbereit.

Während eines Stromausfalls ist das Codeschloss jedoch nicht funktionsfähig, die Ausgänge können nicht aktiviert werden.

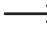

Abhängig vom Einsatzzweck empfehlen wir Ihnen, das Codeschloss aus Sicherheitsgründen an einer unterbrechungsfreien Stromversorgung zu betreiben (wie bei einer Alarmanlage).

#### **Der Türöffner schaltet nicht**

- • Ausgang #1 ist für den Anschluss eines Türöffners vorgesehen. Der Ausgang liefert eine Spannung von 12 V/DC und einen Strom von bis zu 3 A. Je nach Strombedarf des angeschlossenen Türöffners ist deshalb auf eine ausreichende Stromversorgung des Codeschlosses zu achten.
- • Sollte der Türöffner eine entsprechende Polaritätskennzeichnung haben (Plus/+ und Minus/-), so achten Sie auf den korrekten Anschluss an das Codeschloss.
- • Der Benutzercode ist falsch.

#### **Die mittlere LED am Codeschloss blinkt im Normalbetrieb nicht**

• Kontrollieren Sie, ob Sie die Blink-Funktion abgeschaltet haben; schalten Sie die Blink-Funktion wieder ein (Kapitel 14. p).

#### **Das Codeschloss gibt nur bestimmte Warntöne aus, aber z.B. keine Signaltöne bei Eingabe eines Benutzercodes**

• Kontrollieren Sie, ob Sie die Signaltöne abgeschaltet haben; schalten Sie sie wieder ein (Kapitel 14. n) bzw. Kapitel 14. o).

#### **Der Benutzercode funktioniert nicht**

• Wenn Programmierungen vorhanden sind (z.B. Benutzercodes) und Sie den Zugangsmodus umschalten (siehe Kapitel 14. m)), dann kommt es zu diversen Funktionsstörungen.

Löschen Sie deshalb vor oder nach dem Umschalten des Zugangsmodus alle vorhandenen Programmierungen, siehe Kapitel 14. c).

Nehmen Sie dann eine Neuprogrammierung vor.

• Im automatischen Zugangsmodus muss der Benutzercode die gleiche Länge haben wie der Mastercode (z.B. 5 Stellen). Auch der Superuser-Code und die Besucher-Codes müssen die gleiche Stellenzahl wie der Mastercode haben.

Warum ist dies erforderlich?

Im manuellen Zugangsmodus (nach der Eingabe eines Benutzercodes) muss die Raute-Taste **gedrückt werden, damit das Codeschloss den Code überprüft. Hier können die** Codes 4- bis 8stellig sein; eine unterschiedliche Codelänge ist möglich.

Im automatischen Zugangsmodus vergleicht das Codeschloss die Länge des eingegebenen Benutzercodes (oder Superuser- bzw. Besucher-Code) mit der Länge des Mastercodes.

Wenn die eingegebene Ziffernzahl (z.B. 5 Ziffern) mit der Länge des Mastercodes übereinstimmt, so aktiviert das Codeschloss den jeweiligen Ausgang.

Sind beispielsweise im manuellen Zugangsmodus ein Mastercode mit 6 Stellen und Benutzercodes mit 4, 5 oder 6 Stellen programmiert und Sie schalten nachträglich den automatischen Zugangsmodus ein (siehe Kapitel 14. m)), so wartet das Codeschloss z.B. auf die 5. oder 6. Ziffer.

• Nach jedem Tastendruck darf höchstens eine Pause von 10 Sekunden sein, andernfalls meldet das Codeschloss einen Fehler (5maliger Piepton). Der gesamte Code muss innerhalb von 30 Sekunden eingegeben werden.

#### **Programmierung nicht möglich**

- • Aktivieren Sie immer zuerst den Programmiermodus über den Mastercode (Grundeinstellung bei Lieferung "0000", sollte bei der Erstinbetriebnahme unbedingt geändert werden). Nach Abschluss der Programmierung verlassen Sie den Programmiermodus mit der Taste **E3 E3** (2x die Stern-Taste drücken).
- Wenn Sie den Mastercode vergessen haben, so beachten Sie Kapitel 13.
- • Nach jedem Tastendruck darf höchstens eine Pause von 10 Sekunden sein, andernfalls meldet das Codeschloss einen Fehler (5maliger Piepton).

#### **Undefinierbare Funktionsprobleme**

- • Löschen Sie alle vorhandenen Programmierungen, siehe Kapitel 14. c) und nehmen Sie eine Neuprogrammierung vor.
- • Schreiben Sie sich alle Programmierungen auf, damit Sie sie ggf. rückgängig machen können.
- • Kontrollieren Sie die Verkabelung des Codeschlosses.

# **17. Pflege und Reinigung**

- • Verwenden Sie ein trockenes, faserfreies Tuch zur Reinigung des Produkts.
- • Verwenden Sie auf keinen Fall aggressive Reinigungsmittel, Reinigungsalkohol oder andere chemische Lösungen, da dadurch das Gehäuse angegriffen oder gar die Funktion beeinträchtigt werden kann.
- • Richten Sie niemals den Wasserstrahl eines Gartenschlauchs oder eines Hochdruckreinigers auf das Codeschloss.

## **18. Konformitätserklärung (DOC)**

Hiermit erklärt Conrad Electronic SE, Klaus-Conrad-Straße 1, D-92240 Hirschau, dass dieses Produkt der Richtlinie 2014/53/EU entspricht.

 $\rightarrow$  Der vollständige Text der EU-Konformitätserklärung ist unter der folgenden Internetadresse verfügbar:

[www.conrad.com/downloads](https://www.conrad.com/downloads)

Wählen Sie eine Sprache im Menü aus und geben Sie die Bestellnummer des Produkts in das Suchfeld ein; anschließend können Sie die EU-Konformitätserklärung im PDF-Format herunterladen.

## **19. Entsorgung**

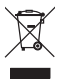

Elektronische Geräte sind Wertstoffe und gehören nicht in den Hausmüll. Entsorgen Sie das Produkt am Ende seiner Lebensdauer gemäß den geltenden gesetzlichen Bestimmungen.

## **20. Technische Daten**

## **a) Codeschloss**

Betriebsspannung...........................12 V/DC (11.....15 V/DC) Stromaufnahme..............................Standby 50 mA; max. 180 mA Sendefrequenzbereich RFID..........125 kHz

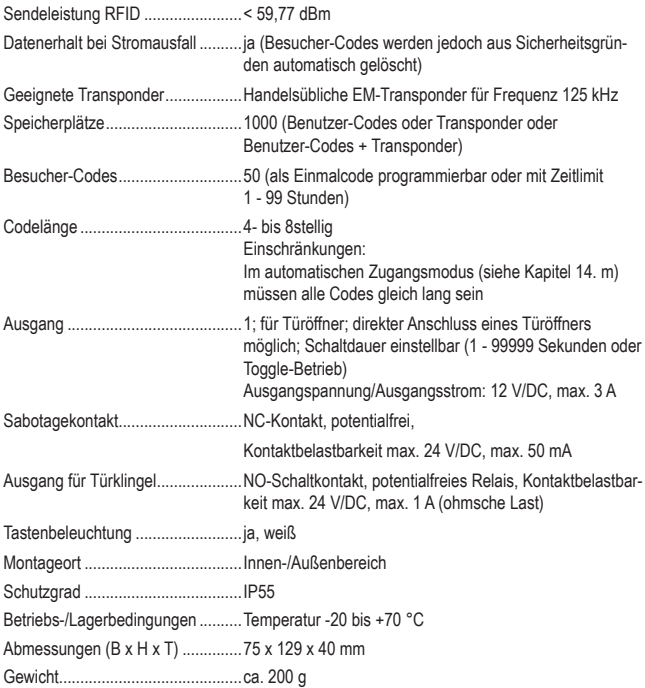

## **b) WLAN-Modul**

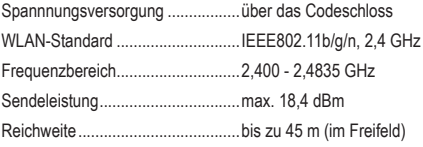

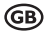

### Page

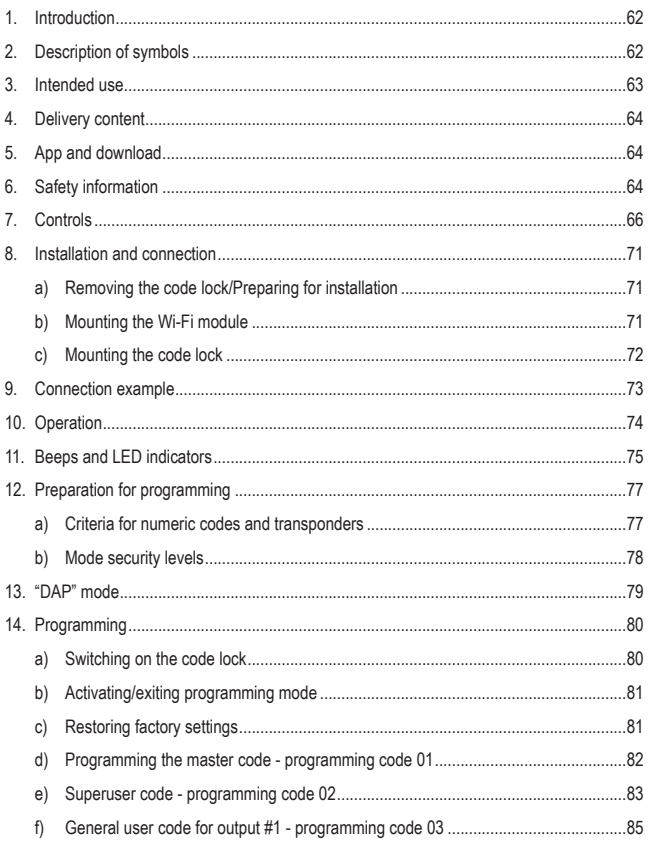

### **Page**

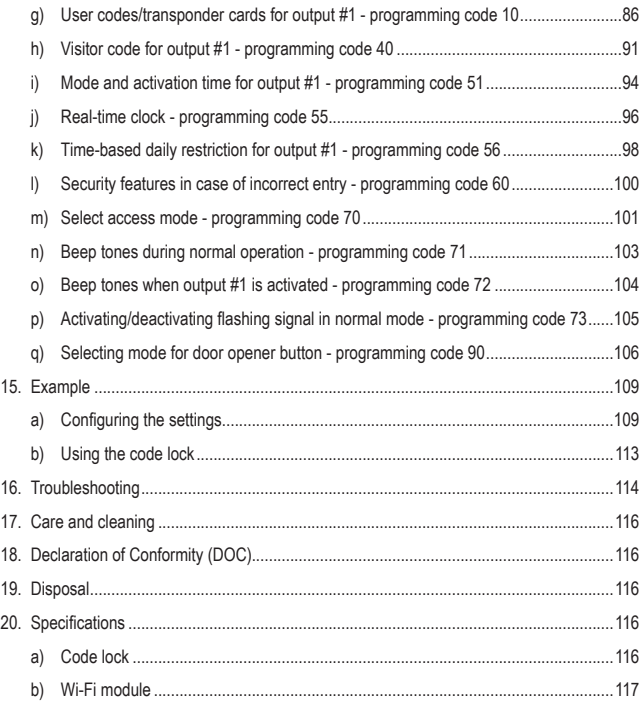

## <span id="page-61-0"></span>**1. Introduction**

Dear customer,

Thank you for purchasing this product.

This product complies with statutory, national and European regulations.

To ensure that the product remains in this state and to guarantee safe operation, always follow the instructions in this manual.

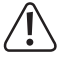

These operating instructions are part of this product. They contain important information on setting up and using the product. Do not give this product to a third party without the operating instructions.

Therefore, retain these operating instructions for reference!

If there are any technical questions, please contact: [www.conrad.com/contact](https://www.conrad.com/contact)

## **2. Description of symbols**

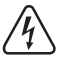

The symbol with the lightning in a triangle indicates that there is a risk to your health, e.g. due to an electric shock.

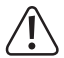

The symbol with an exclamation mark in a triangle is used to highlight important information in these operating instructions. Always read this information carefully.

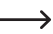

 $\rightarrow$  The arrow symbol indicates special information and tips on how to use the product.

## <span id="page-62-0"></span>**3. Intended use**

The product is mainly used to secure access to doors (e.g. an office). Control is possible either via suitable transponders or numerical codes.

If you hold a programmed transponder in front of the code lock or enter a numerical code stored in the system, a potential-free changeover contact is activated (for contact load capacity, see Chapter "Technical data"). This can be used, for example, to control a door opener or an alarm system.

Up to 1000 users (numerical codes and/or transponders; max 1000 in total) are supported. Furthermore, 50 visitor codes can be stored, which can be used either as a single-use code or as a code with a certain time limit.

An integrated door bell button with a potential-free relay contact allows you to control a compatible doorbell.

The product also features a tamper contact that connects to an alarm system and triggers a siren when there is an attempt to tamper with the code lock.

The product is designed for operating indoors and outdoors (IP55).

Advanced functions are available via the app "**AccessPlus**". A free account is necessary to use this app. It must be created during initial setup of the app. However, the code lock cannot be programmed with the app. Functions, such as the notification function or similar can be used. The app can also be used to create up to 10 temporary access codes.

For safety purposes, do not convert and/or modify this product. Using the product for purposes other than those described above may damage the product. In addition, improper use can cause hazards such as a short circuit, fire or electric shock. Read the operating instructions carefully and store them in a safe place. Only make this product available to third parties together with its operating instructions.

All company and product names contained herein are trademarks of their respective owners. All rights reserved.

AndroidTM is a registered trademark of Google LLC.

## <span id="page-63-0"></span>**4. Delivery content**

- • Code lock
- • Wi-Fi module
- 2x Transponder card
- Installation material (3x screws, 3x wall screw-plugs)
- • 1x Allen key 2 mm
- • 1x Diode 1N4004
- • Operating instructions

# **5. App and download**

Compatible Android™ and iOS apps are available in the respective app stores. Search for the app "**AccessPlus**" and download it to your smart device.

Operating instructions for the app can be found at the URL specified in the "Up-to-date operating instructions" section below.

## **Up-to-date operating instructions**

To download the latest operating instructions, visit www.conrad.com/downloads or scan the QR code on this page. Follow the instructions on the website.

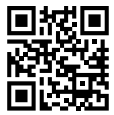

## **6. Safety information**

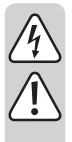

**Read the operating instructions carefully and observe in particular the safety instructions. If you do not follow the safety information and information on proper handling in these operating instructions, we will assume no liability for any resulting personal injury or damage to property. Such cases will invalidate the warranty/guarantee.**

- The unauthorised conversion and/or modification of the product is prohibited for safety and approval reasons.
- This product is not a toy. Keep it out of the reach of children and pets.

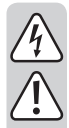

- The product is designed for operating indoors and outdoors (IP55). However, it must never be used in or under water, as this will destroy it.
- Protect the product from extreme temperatures, impacts, flammable gases, vapours and solvents.
- • Never exceed the contact rating for the potential-free changeover contact specified in chapter "Technical data". Never use the code lock to switch e.g. the mains voltage. There is a risk of fatal electric shock!
- Handle the product carefully, Jolts, impacts or a fall even from a low height may damage the product.
- Do not place the product under any mechanical stress.
- Always observe the safety and operating instructions of any other devices which are connected to the product (e.g. door openers and alarm systems).
- If it is no longer possible to operate the product safely, stop using it and prevent unauthorised use. Safe operation can no longer be guaranteed if the product:
	- is visibly damaged,
	- is no longer working properly,
	- has been stored for extended periods in poor ambient conditions or
	- has been subjected to any serious transport-related stress.
- Do not leave packaging material lying around carelessly. It may become a dangerous toy for children!
- Maintenance, modifications and repairs must be carried out by a technician or a specialist repair centre.
- For installations in industrial facilities, follow the accident prevention regulations for electrical systems and equipment issued by the national safety organisation or the corresponding national authority.
- If you are not sure how to operate the product correctly, or if you have any questions that are not answered in these operating instructions, contact us or another specialist.

<span id="page-65-0"></span>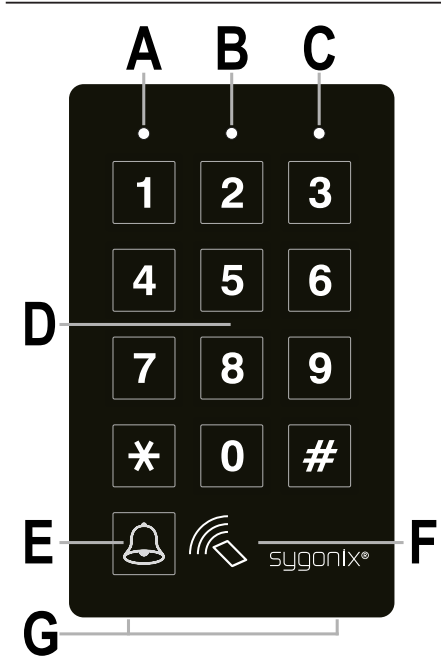

- **A** LED red
- **B** LED orange/red
- **C** LED green
- **D** Keypad
- **E** Bell button
- **F** RFID sensor
- **G** 2 fastening screws for the cover

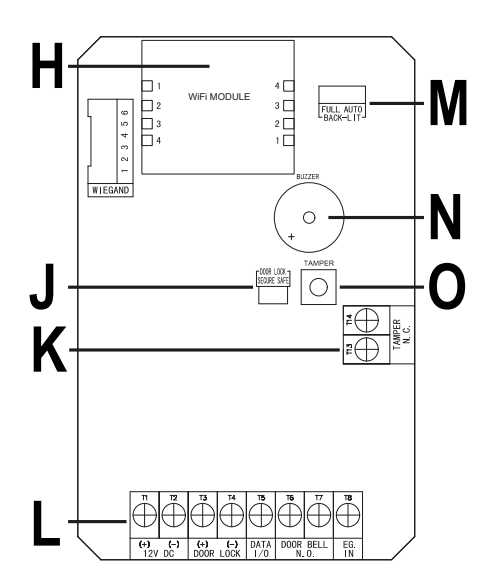

- **H** Slot for Wi-Fi module
- **J** Jumper "**DOOR LOCK**" for setting the door opener
- **K** Terminal block with screw terminals "**TAMPER N.C.**"
- **L** Terminal block with screw terminals
- **M** Jumper "**BACK-LIT**" for setting the backlighting
- **N** Piezo buzzer
- **O** "**TAMPER**" button for monitoring the casing. If the button is pressed (when the casing is closed), the output "**TAMPER N.C.**" (**K**) is short-circuited. If the casing is opened and the button is no longer pressed, the output "**TAMPER N.C.**" (**K**) is disconnected

### **Screw terminals 1 + 2 ("12V DC"): Connection for the power supply**

These two terminals are to be connected to the operating voltage 12 V/DC. Pay attention to the correct polarity; screw terminal  $1 = \text{plus}/+$ , screw terminal  $2 = \text{minus}/\text{GND}$ . Depending on the devices connected to the code lock (e.g. door opener), ensure correspondingly sufficient power supply.

#### **Screw terminals 3 + 4 ("DOOR LOCK"): Output #1 for door opener**

A door opener can be connected directly to this output; the code lock delivers 12 V/DC and up to 3 A.

Pay attention to the correct polarity depending on the door opener: screw terminal  $3 =$  plus/+, screw terminal  $4 =$  minus/-/GND.

 $\rightarrow$  The protective diode must be connected near to the door opener with correct polarity.

The output can either operate in toggle mode (each code entry toggles the output) or be activated for a specific time (1 - 99999 seconds).

The output is pre-configured for a "fail-securee" door opener, as is usual for a front door. If necessary, this can be changed via the jumper "**DOOR LOCK**" (**J**).

• **"Fail-Secure" door openers:** 

Releases the locking latch only when its operating voltage is applied (common design for front doors).

• **"Fail-Safe" door openers:** 

Releases the locking latch only when the operating voltage is absent (rare type, used, for example, for escape route doors, as the door can be opened in the event of a power failure).

#### **Screw terminal 5 ("DATA I/O"):**

This terminal serves as communication port. It is only needed if several devices (code locks, RFID readers, alarm systems) are to be operated together. In this case, it is used for data exchange between the devices. Terminal "**DATA I/O**" must then be connected to all devices.

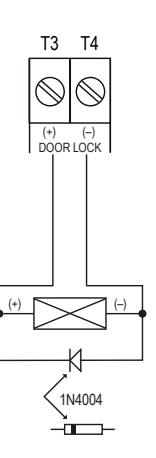

#### **Screw terminals 6 + 7 ("DOOR BELL N.O."): Connection for door bell**

This terminal is a potential-free NO relay contact (contact rating: 24 V/DC, 1 A) that can be used as a switching output for a doorbell. It is activated when the bell button (**E**) is pressed.

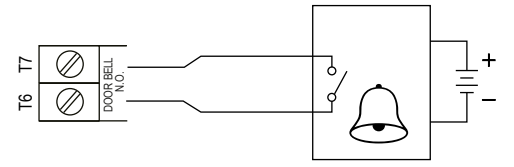

### **Screw terminal 8 ("EG IN"): Control input for door opener button**

Use this input to connect a button (with an NO contact) and activate output #1.

This is normally used to operate a door opener using a wall-mounted button instead of entering a code on the code lock.

If you need to connect more than one button, connect them in parallel.

Please refer to the information in Chapter 14. q).

### **Screw terminals 13 + 14 ("TAMPER N.C."): Connection for tamper contact**

This output can be connected to an alarm system to trigger a siren when there is an attempt to tamper with the code lock.

The output is potential-free and works as an NC contact. The contact is disconnected when the lock casing is opened. This is controlled by the tamper switch (**O**).

The contact can carry voltages up to 24 V/DC, 50 mA.

#### **Screw terminals 9 - 12 + 15 - 20: Without function/Not present**

In this version of the code lock, there are no screw terminals on the circuit board. The contacts are without function.

#### **Jumper "BACK-LIT":**

The backlight is set via the Jumper "**BACK-LIT**". You can toggle between two different settings:

• **FULL**

In standby mode, the backlighting of the keypad is dimmed. When a button is pressed, the keypad is fully illuminated.

10 seconds after the last keystroke, the backlighting is dimmed again.

• **AUTO**

The backlighting is switched off in standby mode. As soon as a button is pressed, the backlighting is fully switched on.

If no button is pressed for 10 seconds, the backlighting again switches off automatically.

## <span id="page-70-0"></span>**8. Installation and connection**

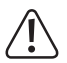

Do not mount or connect the product when it is connected to a power supply.

### **a) Removing the code lock/Preparing for installation**

- • First unscrew the two fastening screws of the cover (**G**) at the bottom with the enclosed Allen key.
- Remove the cover and take the code lock out of the casing.

### **b) Mounting the Wi-Fi module**

• Insert the supplied Wi-Fi module in the appropriate place ("WiFi MODULE") on the circuit board of the code lock.

Note the following illustration. It shows the Wi-Fi module (top) in top view and the part of the code lock from the perspective of the circuit board.

 $\rightarrow$  The Wi-Fi module can only be attached in one direction, as the two terminal strips of the module are designed as plugs **J11** and sockets **J12**. On the circuit board of the code lock, the two terminal strips are designed exactly the opposite way round.

However, take special care that the 4 plug contacts on each side are always inserted exactly into the respective 4 sockets.

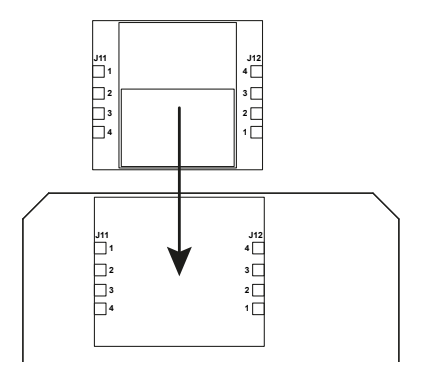

## <span id="page-71-0"></span>**c) Mounting the code lock**

- First, the three marked mounting holes must be opened up from the casing. To do this, use e.g. a drill or a pointed object.
- • Now mount the casing on the wall, using the supplied screws and, if necessary, the wall plugs, depending on the condition of the wall (e.g. brickwork).

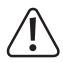

 The casing must be mounted in such a way that the screw opening for the fixing screws (**G**) point downwards.

Ensure that no cables or wires are damaged when drilling holes or tightening screws.

• Connect the cables to the corresponding screw terminals. See the diagram on the next page for a standard wiring example.

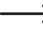

 $\rightarrow$  Use suitable cables with different colours. Note the colours and store this information together with these instructions.

When connecting the power supply cables, pay attention to the correct polarity (plus/+ and minus/-). Observe the contact load capacity for all outputs.

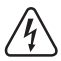

#### **Warning!**

Never connect mains voltage to any of the outputs or terminals on the code lock. There is a risk of fatal electric shock!

- Insert the code lock into the casing. Ensure that the cables are not pinched.
- • Slide the cover on top of the casing. First hook it into the two recesses at the top and then press it firmly into place at the bottom.
- The cover can be fixed to the casing with the two fastening screws.
## **9. Connection example**

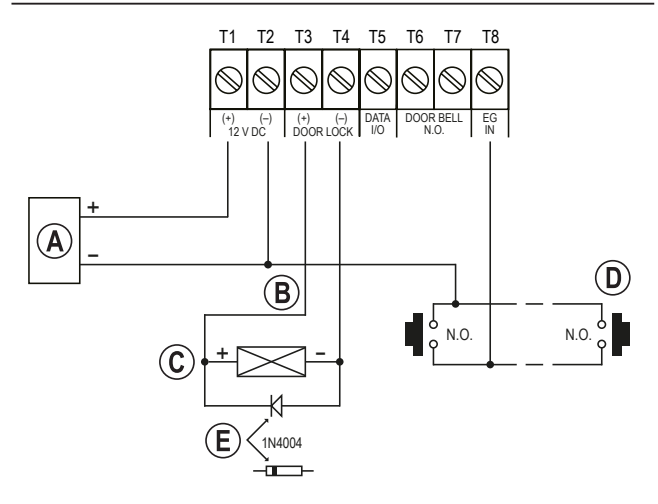

- Power adapter (12 V/DC)
- Output of the code lock via jumper "**DOOR LOCK**" (**J**), reversible between operation of a Fail-Secure electric door opener or Fail-Safe electric door opener.
- Door opener
- Door opener button in the home; if necessary, connect several buttons in parallel.
- Position of the cathode for the protective diode (must be mounted near to the door opener to prevent damage to the code lock)

# **10. Operation**

- Once you have finished mounting the product (see Chapter 7 for details), turn on the power supply.
- • The illumination of the buttons will be enabled. The LED in the top centre (**B**) on the code lock flashes orange (approx. 1x per second). A beep tone is emitted in the flashing rhythm of the LED.
- • You can now start programming, see Chapter 14.

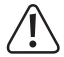

The master code is required to program the code lock. In basic setting, the master code is "0000"; this must be changed in any case for normal operation of the code lock.

#### **Important!**

If you have forgotten the programmed master code, proceed as described in Chapter 13.

#### **Warning!**

Master code, user codes, superuser code and visitor codes can have 4 to 8 digits, and a mixed length is also possible.

However, if you activate the automatic access mode (see Chapter 14. m), all codes must have the same length (such as master code + superuser code + user codes 5 digits). The reason is that the code entry does not have to be confirmed with the  $\mathbb{Z}$ button when automatic access mode is activated.

 $\rightarrow$  Data and settings are not affected by power cuts. However, visitor codes will be automatically deleted for security reasons.

The door opener button (connected between screw terminals 8 "**EG IN**" and **GND**) for safety reasons is completely independent of any programming and activates the output for the door opener when pressed.

## **11. Beeps and LED indicators**

The three LEDs on the front panel (see illustration in Chapter 6, positions **A**, **B** and **C**) have the following functions:

#### **Red LED (A) (left)**

The LED lights up red when the output for the door opener is blocked (e.g. via the superuser code or the setting in programming code 56). During the locking pause, the LED flashes.

#### **Orange/red LED (B) (centre)**

The LED flashes red when the Wi-Fi module is not functioning properly or when it establishes a connection to the Wi-Fi router.

The orange LED, together with the internal piezo buzzer, serves as a confirmation or function indicator. The following signals are given:

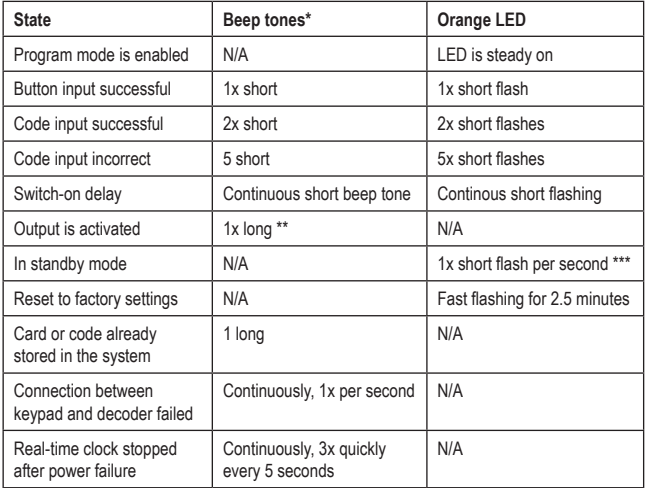

- $\rightarrow$  \* All beep tones can be switched on or off (programming code 71). Exceptions are the beep tones during a warning message and during the special mode (1 minute) after the code lock is supplied with power.
	- \*\* The long beep tone (for indicating an activated output) can also be switched on or off (programming code 72).
	- \*\*\*The flashing in standby mode can also be switched on or off (programming code 73).

In addition, the centre LED also serves as a status indicator for Wi-Fi module and network.

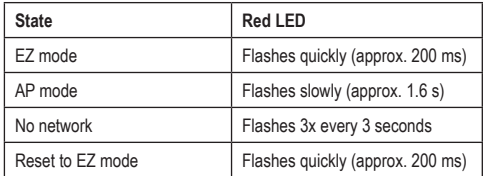

 $\rightarrow$  If the Wi-Fi module is installed but not yet configured, the centre LED in normal mode does not flash slowly orange, but quickly red.

 In the following chapters we will always describe the LED in normal omode as flashing slowly orange!

#### **Green LED (C) (right)**

The LED lights up green when the output for the door opener is activated.

## **12. Preparation for programming**

### **a) Criteria for numeric codes and transponders**

#### **Primary codes**

Primary codes include user codes, master codes, threat codes, superuser codes, general user codes and visitor codes. All these codes must be unique. The use of an already programmed primary code for a second function is not allowed.

All codes may have 4 to 8 digits in manual access mode. For automatic access mode, the codes must have the same length as the master code. Please refer to Chapter 14. m).

#### **Primary transponder cards**

All user cards are primary cards. They cannot be programmed for a second function.

The cards used in this system are 125 kHz transponder EM cards.

#### **Secondary user codes**

A secondary user code is created to increase the security of a user card. This means, that the keypad requires both the user card and the secondary user code to grant access.

The same secondary user code can be used for a group of cards as well as for only one card.

 $\rightarrow$  The code lock rejects the repeated use of a primary card or code in programming and emits a long beep tone.

### **b) Mode security levels**

The code lock offers 5 modes for selecting the security level (programming code 10).

#### **Transponder cards only - mode 1**

For access control, simply hold a card against the reader to open the door. The security level is moderate, but user-friendly.

#### **User codes only - mode 2**

For access control, simply enter a code to open the door. The security level is also moderate, but user-friendly.

#### **Transponder card + general user code - mode 4**

The code lock requires both card and general user code to grant access. The general user code is a user code for all cards. Two media are used in door control. The security level is better than just card or user code alone.

#### **Transponder card + secondary user code - mode 3**

A secondary user code can be used repeatedly for a group of cards, e.g. in a department. You can set up a separate department code for each department in a company. Only the employees in the department who have a card and know the code are granted access via the code lock. This approach increases security in the departments and prevents, for example, a lost card from being used by other groups of people in the company to open the door.

#### **Transponder card + own secondary user code - mode 3.**

The code lock accepts programming with any card that has its own user code. This prevents other people from using a lost card to open the door. A card with its own user code is ideal for use in areas where high security is paramount.

## **13. "DAP" mode**

The "DAP" mode is used to activate programming mode if you forget the master code you have programmed.

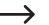

By default, the master code is set to "0000".

Proceed as follows:

- Disconnect the code lock for at least 1 minute from power supply.
- Switch on power supply again. The code lock is for 1 minute in a special mode, in which you can activate programming mode with the help of the DAP code.

The piezo buzzer emits a continuous beep tone and the centre LED flashes orange.

• Press the door opener button once (the button connected to screw terminals 8 "**EG IN**" and **GND** (**-**) (screw terminals 2).

The piezo buzzer emits two short beep tones and then stops. The centre LED continues to flash orange.

- $\cdot$  Now enter the DAP code  $\overline{2}$   $\overline{3}$   $\overline{2}$   $\overline{3}$   $\overline{3}$ .
- Confirm input with the  $\Box$  button (press star button twice).
- The code lock is now in programming mode.
- Set a new master code. Refer to Chapter "14. d) Programming the master code programming code 01".
- To exit programming mode, press the  $\Box$   $\Box$  button (press star button twice). The centre LED should now flash slowly orange (normal mode). If the Wi-Fi module is installed but still configured, the LED flashes quickly red in normal mode.

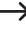

 $\rightarrow$  DAP mode is basically only used to activate programming mode if you have forgotten the master code.

The DAP code is permanently programmed in the system and cannot be changed.

The code lock automatically switches to normal mode 1 minute after it is switched on if the door opener button is not pressed and DAP code is entered. To restore the code lock to DAP mode, disconnect from power supply and start again.

# **14. Programming**

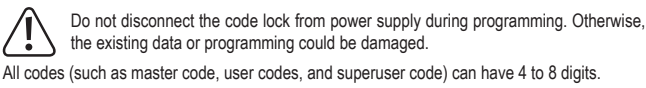

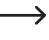

 $\rightarrow$  If you switch on the automatic access mode (see Chapter 14. m), all codes must have the same length (such as master code + superuser code + user codes 5 digits). The reason is that the code entry does not have to be confirmed with the  $\Box$  button when automatic access mode is activated.

Each code must be unique. For example, the master code cannot be the same as the user code. The code lock will emit a long beep tone if you attempt to set the same code twice.

The pause between each button press must not exceed 10 seconds, otherwise the code lock will beep 5 times to indicate an error.

### **a) Switching on the code lock**

As soon as the code lock is supplied with power, it is for one minute in special mode in which you can activate programming mode with the help of the DAP code (see Chapter "13. "DAP" mode).

The code lock automatically switches to normal mode 1 minute after being switched on. The piezo buzzer emits a continuous beep tone and the centre LED flashes orange.

To switch to normal mode immediately after switching on, proceed as follows:

- $\cdot$  Enter code  $\blacksquare$   $\blacksquare$ .
- Press the  $\Box$  button to confirm your entry.

The piezo buzzer emits two short beep tones and then stops. The centre LED pauses briefly and then flashes slowly orange (if the Wi-Fi module is installed but still configured, the LED flashes quickly red).

The code lock is now in normal mode.

## **b) Activating/exiting programming mode**

For programming, it is always necessary to set the code lock to programming mode.

- The centre LED at the top of the code lock should flash slowly orange (if the Wi-Fi module is installed but still configured, the LED flashes quickly red); the code lock is in normal mode.
- • Enter the master code (default setting "0000") and confirm the input by briefly pressing the **Button** (press star button twice).
- 

The master code "0000" is not a permanently programmed code and should be changed for safety reasons after the initial start-up, see Chapter 14. d).

> If you have forgotten your master code, proceed as described in Chapter 12 to activate programming mode. You can then program a new master code, see Chapter 14. d).

If the master code has been recognised and is correct, the code lock emits two short beep tones and then enters programming mode. The centre LED at the top of the code lock lights up permanently orange and flashes red at the same time.

- • You can now configure the desired settings (refer to the instructions on the following pages for details).
- To exit programming mode, briefly press the  $\mathbb{E}$   $\mathbb{E}$  button (press star button twice).

The code lock emits two short beep tones and then returns to normal mode. The centre LED at the top of the code lock flashes quickly red again.

## **c) Restoring factory settings**

All existing settings and programmings can be deleted using a special code.

 $\rightarrow$  The master code will not be reset. This means that if you have forgotten the master code, it is not necessary to reset the code lock. You can only reprogram the master code via DAP mode (see Chapter 13.).

Proceed as follows:

- The code lock should be in programming mode, see Chapter 14. b).
- $\cdot$  Enter code  $\boxed{9}$   $\boxed{9}$   $\boxed{9}$   $\boxed{9}$ .
- Press the  $\mathbb{Z}$  button to confirm your entry.
- • The code lock emits two short beep tones and the deletion process is started. During deletion, the centre LED at the top of the code lock flashes very quickly orange.

Deletion may take a few minutes, please be patient.

- • When deletion is finished, the code lock emits two beep tones and the centre LED at the top of the code lock lights up permanently orange and flashes red at the same time. Programming mode is now enabled.
- • All settings and programmings have now been reset to the factory settings (except the master code).

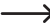

 $\rightarrow$  DAP code "2828" and reset code "9999" are permanently stored in the system. They cannot be changed.

### **d) Programming the master code - programming code 01**

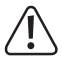

#### **Important!**

If you activate the automatic access mode (see Chapter 14. m), all codes must have the same length as (e.g. master code + superuser code + user codes 5 digits).

The master code can have 4 to 8 digits.

The master code is only used to activate the programming mode (see Chapter 14. b). It cannot be used to activate any of the outputs.

Proceed as follows:

- The code lock should be in programming mode, see Chapter 14. b).
- $\cdot$  Enter programming code  $\blacksquare$ .
- $\cdot$  Enter the new master code, e.g.  $\blacksquare$   $\blacksquare$   $\blacksquare$   $\blacksquare$
- Press the  $\Box$  button to confirm your entry.
- The code lock emits two beep tones and the centre LED flashes twice orange; the new master code is stored (the old one is overwritten).

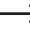

 $\rightarrow$  Write down the new master code and store it in a safe place. If you have forgotten the master code, proceed as described in Chapter 13 to start programming mode. Then program a new master code.

### **e) Superuser code - programming code 02**

The superuser code is used to activate the outputs manually and it can activate or deactivate all limitations of the outputs. It is completely independent of time restrictions or system locks.

The superuser code can also be used to permanently activate output #1 (and the connected door opener).

#### **Saving the superuser code:**

- The code lock should be in programming mode, see Chapter 14. b).
- $\cdot$  Enter programming code  $\blacksquare$   $\blacksquare$ .
- Enter a 4 to 8 digit code (e.g.  $\boxed{6}$   $\boxed{7}$   $\boxed{8}$   $\boxed{9}$ ).

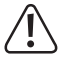

#### **Important!**

If you activate the automatic access mode (see Chapter 14. m), all codes should have the same length (such as master code + superuser code + user codes 5 digits).

- Press the  $\Box$  button to confirm your entry.
- • The code lock emits two beep tones and the centre LED flashes twice orange. The superuser code is stored.

 $\rightarrow$  If a new superuser code is programmed, it overwrites the previous code.

#### **Deleting the superuser code:**

- The code lock should be in programming mode, see Chapter 14, b).
- $\cdot$  Enter programming code  $\boxed{0}$   $\boxed{2}$ .
- Press the  $\Box$  button to confirm your entry.
- • The code lock emits two beep tones and the centre LED flashes twice orange. The superuser code is deleted.

#### **Function 1: Activate/deactivate output #1**

Enter the superuser code like a standard user code. The corresponding output is then activated or deactivated (the superuser code also resets an activated output, e.g. if you have programmed a very long activation period, see Chapter 14. i).

Example: The superuser code was set to "6789":

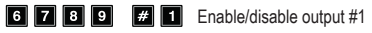

#### **Function 2: Permanently enable output #1**

Output #1 of the code lock is designed for a door opener. The superuser code can be used to permanently enable/disable output #1 (i.e. door opener).

Example: The superuser code was set to "6789":

### $\begin{array}{|c|c|c|c|c|}\n\hline\n\textbf{6} & \textbf{7} & \textbf{8} & \textbf{9} & \textbf{7} \\
\hline\n\end{array}$  Enable/disable output #1

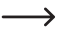

 $\rightarrow$  Output #1 remains activated (right LED (C) lights up green permanently) until you deactivate it again via the same code (right LED goes out). This function can be used if you want the door to remain open and no access control is required.

During this time, all other functions for output #1 (e.g. entering a user code to activate output #1) are disabled.

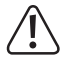

We recommend that you only use this function in combination with a "Fail-Safe" door opener.

Fail-Safe door openers release the latch when the power supply stops (non-standard door opener type, used for emergency exit doors so that the door opens in the event of a power cut).

"Fail-Secure" door openers (only releases the latch when voltage is supplied) may overheat when output #1 is permanently enabled.

#### **Function 3: Temporary deactivation of the planned restriction for output #1.**

A scheduled restriction with daily start and end times can be programmed for output #1 (see Chapter 14. j) and Chapter 14. k); programming codes 55 and 56). During this time, the exit cannot be activated. However, if necessary, it can be temporarily discontinued.

Example: The superuser code was set to "6789":

**O 7 8 9** *m* **8 0** *cutput #1* **can be activated again; Start/stop in toggle mode** 

During the scheduled restriction for output #1, the left LED (**A**) permanently lights up red. When the restriction is discontinued, the left LED (**A**) flashes.

#### **Function 4: Locking/releasing output #1**

Output #1 can be temporarily completely blocked. In this state, output #1 cannot be activated via a user code or a transponder card.

Example: The superuser code was set to "6789":

 $\begin{array}{|c|c|c|c|c|}\n\hline\n6 & 7 & 8 & 9 & \# & 9 & \text{Locking/releasing output #1}\n\hline\n\end{array}$ 

While output #1 is blocked, the left LED (**A**) lights up red (the centre LED continues to flash red for normal mode).

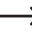

For safety reasons, output #1 can also be enabled by pressing the door opener button or entering the superuser code.

### **f) General user code for output #1 - programming code 03**

The general user code is the code for mode 4 "Transponder card + general user code" (see Chapter 12. b). It applies to all transponder cards. The code can never be used alone, but only in combination with a transponder card. The code lock requires both card and general user code to grant access.

#### **Save general user code:**

- The code lock should be in programming mode, see Chapter 14, b).
- $\cdot$  Enter programming code  $\blacksquare$   $\blacksquare$ .
- Enter a 4 to 8 digit general user code (e.g.  $\blacksquare$   $\blacksquare$   $\blacksquare$   $\blacksquare$ ).

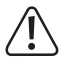

#### **Important!**

If you activate the automatic access mode (see Chapter 14. m), all codes should have the same length (such as master code + superuser code + user codes 5 digits).

- Press the  $\Box$  button to confirm your entry.
- The code lock emits two beep tones and the centre LED flashes twice orange. The general user code is saved.

 $\rightarrow$  If a new general user code is programmed, it overwrites the previous code.

#### **Delete general user code:**

- The code lock should be in programming mode, see Chapter 14. b).
- Enter programming code  $\Box$   $\Box$ .
- Press the  $\Box$  button to confirm your entry.
- • The code lock emits two beep tones and the centre LED flashes twice orange. The general user code is deleted.

### **g) User codes/transponder cards for output #1 programming code 10**

A total of 1000 storage locations are available for user codes and/or transponder cards, for output #1.

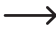

We recommend that you create a table and record all access data accurately (user ID, user code, user name, switching operation for output #1). This will help you to monitor registered users and access permissions.

It will also make it easier to delete users and the corresponding user codes.

#### **Save user code/transponder card :**

- The code lock should be in programming mode, see Chapter 14. b).
- • General input for programming user codes and/or transponder cards:

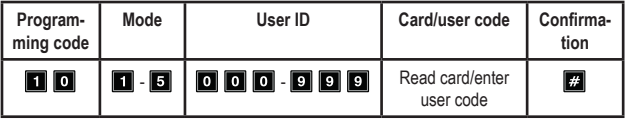

- **• Programming code** 10
- **• Mode** (Mode, see Chapter 12. b):

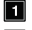

Transponder card only

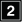

**E** User code only

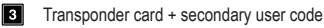

 $\Box$  Transponder card  $+$  general user code

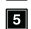

**B** Deleting a transponder card/user code of the selected user ID

 $\rightarrow$  The secondary user code can be an individual code, both for an individual or several transponder cards. For example, it is possible for a department to use an individual transponder card and the same secondary user code for each employee.

 The general user code applies to all transponder cards. It must first be programmed separately (see Chapter 14. f).

**• User ID**:

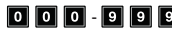

**000** 0 - **000 0** 0 0 1000 user IDs for user codes and/or transponder cards for output #1

#### **• Transponder card/user code**:

Depending on the mode, read the desired transponder card and/or enter the desired 4 - 8 digit code (user code, secondary user code or general user code).

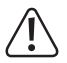

#### **Important!**

If you activate the automatic access mode (see Chapter 14. m), all codes should have the same length (such as master code + superuser code + user codes 5 digits).

**• Confirmation**:

Press the  $\blacksquare$  button to confirm your entry.

The code lock emits two beep tones and the centre LED flashes twice orange. Programming is saved.

- You can now create another user; start again by entering programming code 10.
- After finishing to program all users, exit programming mode with the  $\Box$   $\Box$  button (press star button twice), see Chapter 14. b).

#### **Programming example: Mode 1 - transponder card only**

Programming:

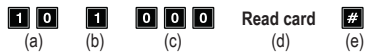

- (a) Programming code 10 for output #1
- (b) Select the desired mode transponder card only 1
- (c) User ID "000" (for output #1 is possible: 000 999)
- (d) Reading the transponder card; reading is confirmed with a short beep tone
- (e) Save programming (code lock emits two beep tones and the centre LED flashes twice orange).

Function in normal mode:

#### **Read card**

(a)

(a) Reading the transponder card (code lock emits a long beep tone and output #1 is activated for door opener).

#### **Programming example: Mode 2 - user code only**

Programming:

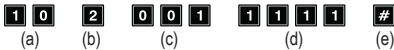

- (a) Programming code 10 for output #1
- (b) Select the required operating mode user code only 2
- (c) User ID "001" (for output #1 is possible: 000 999)
- (d) User code "1111"
- (e) Save programming (code lock emits two beep tones and the centre LED flashes twice orange).

Function in normal mode:

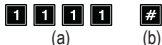

(a) Enter user code

- (b) Confirm input (code lock emits a long beep tone and output #1 is activated for door opener).
	- $\rightarrow$  If you activate the automatic access mode (see Chapter 14. m), pressing the button is not necessary. Immediately after entering a correct user code, the code lock switches output #1.

**Programming example: Mode 3 - transponder card + secondary user code.**

Programming:

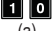

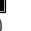

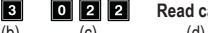

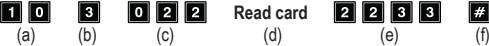

 $\left| \boldsymbol{\#} \right|$ 

- (a) Programming code 10 for output #1
- (b) Select the desired mode transponder card + secondary user code 3.
- (c) User ID "022" (for output #1 is possible: 000 999)
- (d) Reading the transponder card
- (e) Secondary user code "2233"
- (f) Save programming (the code lock emits two beep tones and the centre LED flashes orange twice).

Function in normal mode:

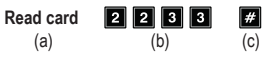

- (a) Reading the transponder card (the code lock emits two beep tones to confirm that the card has been read); you have 30 seconds (the centre LED flashes orange during this time) to enter the secondary user code.
- (b) Enter secondary user code.
- (c) Confirm tinput; output #1 for the door opener is activated.
	- $\rightarrow$  If you activate the automatic access mode (see Chapter 14. m), pressing the button is not necessary. Immediately after entering a correct user code, the code lock switches output #1.

**Programming example: Mode 4 - Transponder card + general user code.**

Programming:

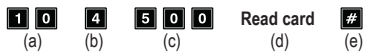

- (a) Programming code 10 for output #1
- (b) Select the desired mode Transponder card + general user code 4.
- (c) User ID "500" (for output #1 is possible: 000 999)
- (d) Reading the transponder card; reading is confirmed with a short beep tone; it is not necessary to enter the general user code, as this must already be stored in the system before programming this mode (see Chapter 14. f).
- (e) Save programming (code lock emits two beep tones and the centre LED flashes twice orange).

Function in normal mode:

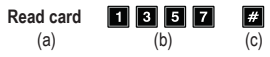

- (a) Reading the transponder card (the code lock emits two beeps to confirm that the card has been read); you have 30 seconds (the centre LED flashes orange during this time) to enter the general user code.
- (b) Enter general user code
- (c) Confirm tinput; output #1 for the door opener is activated.
	- $\rightarrow$  If you activate the automatic access mode (see Chapter 14. m), pressing the button is not necessary. Immediately after entering a correct user code, the code lock switches output #1.

**Deleting transponder card - function 5:**

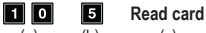

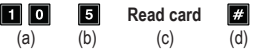

- (a) Programming code 10 for output #1
- (b) Select the desired function deleting a transponder card and/or a user code 5
- (c) Reading the transponder card; reading is confirmed with a short beep tone; it does not matter whether the transponder card is linked without code, a general user code or a secondary user code.
- (d) Save programming (code lock emits two beep tones and the centre LED flashes twice orange); the transponder card is deleted and removed from the user ID; it is not necessary to input the user ID.

**Deleting a user code and/or a losttransponder card - function 5:**

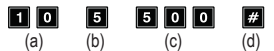

- (a) Programming code 10 for output #1
- (b) Select the desired function deleting a transponder card and/or a user code 5
- (c) Enter user ID "500"
- (d) Save programming (code lock emits two beep tones and the centre LED flashes twice orange; the transponder cards stored in the user ID and all user codes are deleted and removed from the user ID.

**Deleting all user IDs (incl. transponder cards and user codes) in the group for output #1:**

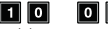

**• • •**  $\overline{\mathbf{H}}$ (a) (b) (c)

- (a) Programming code 10 for output #1
- (b) Enter code "0999" to delete the complete group for output #1.
- (c) Save programming (code lock emits two beep tones and the centre LED flashes twice orange); all user IDs in the group for output #1 incl. all stored transponder cards and all user codes are deleted.

### **h) Visitor code for output #1 - programming code 40**

Visitor codes are special access codes that can be assigned either as a single-use code or as a code with a time limit. A total of 50 memories are available for different visitor codes.

- • Single-use code: Output #1 will be activated when a valid visitor code is entered. The code can only be used once.
- • Code with a time limit: The visitor code can be used an unlimited number of times during the specified time period (01–99 hours). After this period, the code automatically becomes invalid.

 $\rightarrow$  For security reasons, all visitor codes are automatically deleted in the event of a power cut.

#### **Saving visitor codes:**

- The code lock should be in programming mode, see Chapter 14, b).
- • General input for programming visitor codes:

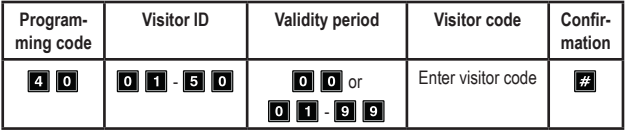

- **• Programming code** 40
- **• Visitor ID**:

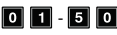

**0 6** · **50 ·** 50 visitor IDs for 50 visitor codes; all visitor IDs have two digits only.

**• Validity period**:

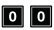

Single-use code; has no time limit but can only be used once; it is automatically deleted after use

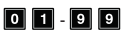

**0 1** - **0 0** Visitor code validity period in hours (1 to 99 hours);

the code is always entered with two digits;

the code is automatically deleted when the time limit is reached

**• Visitor code**:

Enter the desired 4 - 8 digit visitor code.

If a new visitor code is saved for the visitor ID, the old code is replaced.

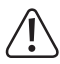

#### **Important!**

If you activate the automatic access mode (see Chapter 14. m), all codes should have the same length (such as master code + superuser code + user codes 5 digits).

**• Confirmation**:

Press the  $\mathbb{Z}$  button to confirm your entry.

The code lock emits two beep tones and the centre LED flashes twice orange. The visitor code is saved.

- • You can now program another visitor code; start again by entering programming code 40.
- When you have finished programming all visitors, exit programming mode with the  $\|\mathbf{x}\|$ button (press star button twice), see Chapter 14. b).

#### **Programming example: Single-use visitor code**

Output #1 will be activated when the valid code is entered. The code can only be used once.

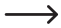

This means that the visitor can only access the premises once.

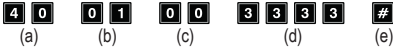

- (a) Programming code 40 for output #1
- (b) Visitor ID "01" (for output #1 is possible: 01 50)
- (c) Code "00" stands for programming a single-use code
- (d) Visitor code "3333"
- (e) Save programming (code lock emits two beep tones and the centre LED flashes twice orange).

#### **Programming example: Visitor code with a time limit:**

The visitor code is valid for a specified duration (01–99 hours). After this period, the code automatically becomes invalid.

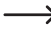

 $\longrightarrow$  During the specified period, the visitor can activate output #1 like a standard user.

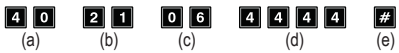

- (a) Programming code 40 for output #1
- (b) Visitor ID "21" (for output #1 is possible: 01 50; for 50 different visitors).
- (c) Time period "06" = validity period 6 hours (possible is 01 99 hours)
- (d) Visitor code "4444"
- (e) Save programming (code lock emits two beep tones and the centre LED flashes twice orange).

**Deleting a visitor code from a visitor ID:**

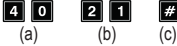

- (a) Programming code 40 for output #1
- (b) Enter visitor ID "21"
- (c) Save programming (code lock emits two beep tones and the centre LED flashes twice orange; the visitor code stored in the visitor ID has been removed.

#### **Deleting all visitor codes:**

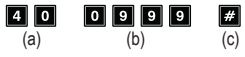

- (a) Programming code 40 for output #1
- (b) Enter code "0999" to delete all visitor codes for output #1.
- (c) Save programming (code lock emits two beep tones and the centre LED flashes twice orange); all visitor codes in the group for output #1 are deleted.

### **i) Mode and activation time for output #1 - programming code 51**

In the default setting, output #1 for the door opener is activated for a duration of 5 seconds if a valid user code or visitor code is used.

If desired, the duration can be set in the range of 1 - 99999 seconds (max. therefore a little more than 27 hours) and also a timer can be realised.

The output can also operate in toggle mode. This means that you can activate the output permanently or deactivate it again. Use this mode to control (arm/disarm) an alarm system.

 $\rightarrow$  In toggle mode, the output remains activated until you deactivate it again. Each valid user code toggles the status of the respective output.

We recommend that you only use toggle mode in combination with an alarm system or a "Fail-Safe" door opener.

"Fail-Safe" door openers release the latch when the power is removed (non-standard door opener type, used for emergency exit doors so that the door opens in the event of a power cut).

"Fail-Secure" door openers (releases the latch when power is supplied; used for normal front doors) may overheat when the output is permanently enabled.

#### **Programming mode and activation time for output #1:**

- The code lock should be in programming mode, see Chapter 14. b).
- • General input for programming mode and activation time:

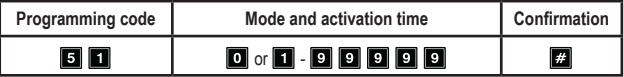

- **• Programmiing code** 51
- **• Mode and activation time**:

### o

Setting output #1 to toggle mode

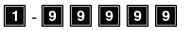

Activation time in seconds (1 - 99999); default is 5 seconds;

**• Confirmation**:

Press the  $\Box$  button to confirm your entry.

The code lock emits two beep tones and the centre LED flashes twice orange. Programming is saved.

• Once you have finished programming, exit programming mode by pressing the  $\mathbb{E}$ button (press star button twice), see Chapter 14. b).

#### **Programming example: Activating output #1 for a certain period**

When entering a valid user code (or visitor code), the corresponding output will remain activated for the preset duration. The output will be disabled when the set time has elapsed. Use this mode if you want the door opener to keep the door open for a few seconds.

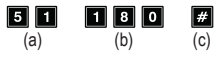

- (a) Programming code 51 for output #1
- (b) Activation time "180" = activate output for 180 seconds (3 minutes) when a valid user code (or visitor code) is entered
- (c) Save programming (code lock emits two beep tones and the centre LED flashes twice orange)

#### **Programming example: Setting output #1 to toggle mode**

When a valid user code is entered, the corresponding output stays activated until a user code is entered again. Use this mode to control (arm/disarm) an alarm system.

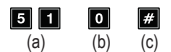

- (a) Programming code 51 for output #1
- (b) Code "0" = set output to toggle mode; output is toggled when a valid user code (or visitor code) is entered.
- (c) Save programming (code lock emits two beep tones and the centre LED flashes twice orange)

#### **Resetting active output #1 with the superuser code**

If the activation time of output #1 is set higher and the output is currently active, it can be reset manually at any time with the superuser code. In this way, the output is deactivated again before the time has elapsed. In principle, this is the same function as activating/deactivating output #1 with the superuser code (see Chapter 14. e).

Example: The superuser code was set to "6789":

**6 7 8 9 # 1** Deactivate output #1 before time-out.

### **j) Real-time clock - programming code 55**

This 24-hour real-time clock provides the daily time base for all time-based functions for output #1 (door opener).

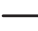

 $\longrightarrow$  If you do not wish to use any time-based functions for output #1, setting the real-time clock is not mandatory.

After a power failure, the real-time clock will no longer run and must be reprogrammed.

If times are programmed under programming code 56, the code lock will emit 3 quick beep tones every 5 seconds after a power failure until the clock is reprogrammed.

We recommend reprogramming the clock every 3 - 6 months or when a time discrepancy is detected to ensure accuracy.

#### **Programming the real-time clock:**

- The code lock should be in programming mode, see Chapter 14. b).
- • General input for programming the real-time clock:

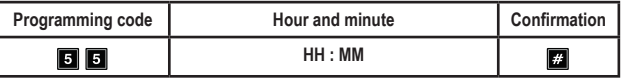

- **• Programming code** 55
- **• Hour and minute**:
	- **HH : MM** Time in hours and minutes; permissible is 00:00 23:59; the time setting is made in 24-hour format; the first two digits "**HH**" stand for the hours; the other two digits "**MM**" are minutes; the seconds always start at 0
- **• Confirmation**:

Press the **button to confirm your entry.** As soon as you press the button, the clock starts running. We therefore recommend entering the correct time e.g. 10 seconds before the minute changes and to confirm it when it changes.

The code lock emits two beep tones and the centre LED flashes twice orange. Programming is saved.

• Once you have finished programming, exit programming mode by pressing the  $\Box$   $\Box$ button (press star button twice), see Chapter 14. b).

**Programming example: Programming the real-time clock to a specific time:**

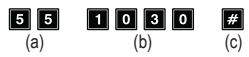

- (a) Programming code 55
- (b) "1030" = setting the time to  $10:30$  a.m.
- (c) Save programming (code lock emits two beep tones and the centre LED flashes twice orange)

### **k) Time-based daily restriction for output #1 - programming code 56**

If start and end time for a time-based restriction are programmed here, they will be applied daily until they are deleted again.

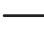

 $\rightarrow$  This function is based on the real-time clock. Therefore, it is imperative that the clock is set before programming (see Chapter 14. j).

For safety reasons, output #1 can also be enabled by touching the door opener button or entering the superuser code.

If the start time is earlier than the end time, the time restriction ends on the same day. If the start time is later than the end time, the time restriction does not end until the next day.

#### **Programming time-based daily restriction for output #1:**

- The code lock should be in programming mode, see Chapter 14. b).
- • General input for programming:

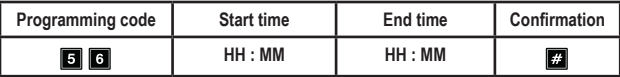

- **• Programming code** 56
- **• Start time**:

**HH : MM** start time in hours and minutes; allowed is 00:00 - 23:59. is made in 24-hour format; the first two digits "**HH**" stand for the hours; the other two digits "**MM**" are minutes; the seconds always start at 0

**• End time**:

**HH : MM** end time in hours and minutes; allowed is 00:00 - 23:59.

**• Confirmation**:

Press the  $\Box$  button to confirm your entry.

The code lock emits two beep tones and the centre LED flashes twice orange. Programming is saved.

• When you have finished programming, exit programming mode with the  $\mathbb{E}$   $\mathbb{E}$  button.

**Programming example: time restriction output #1, start and end on the same day**

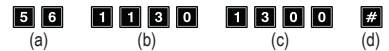

- (a) Programming code 56
- (b) Start time, "1130"; daily at 11.30 a.m. the time restriction starts.
- (c) End time, "1300"; daily at 1.00 p.m. the time restriction is lifted again
- (d) Save programming (code lock emits two beep tones and the centre LED flashes twice orange)

#### **Programming example: time restriction output #1, ending the next day**

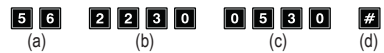

- (a) Programming code 56
- (b) Start time, "2230"; daily at 10.30 p.m. time restriction starts again
- (c) End time, "0530"; daily at 5.30 a.m. time restriction from the previous day is lifted again
- (d) Save programming (code lock emits two beep tones and the centre LED flashes twice orange)

#### **Deleting time-based daily restriction for output #1:**

- The code lock should be in programming mode, see Chapter 14. b).
- Enter programming code  $\overline{5}$   $\overline{6}$ .
- Press the  $\Box$  button to confirm your entry.
- The code lock emits two beep tones and the centre LED flashes twice orange. All time settings are deleted.

#### **Temporarily deactivating the scheduled restriction for output #1**

If necessary, the time-based restriction can be temporarily suspended using the superuser code.

Example: The superuser code was set to "6789":

**C Z B D E C** Output #1 can be activated again; Start/stop in toggle mode

During the scheduled restriction for output #1, the left LED (**A**) permanently lights up red. When the restriction is discontinued, the left LED (**A**) flashes.

#### **Activating output #1 despite time restriction**

The superuser code can activate output #1 despite time restriction.

Example: The superuser code was set to "6789":

 $\begin{array}{|c|c|c|c|c|}\n\hline\n6 & 7 & 8 & 9 & \mathbb{H} & 1\n\end{array}$  Activating output #1

## **l) Security features in case of incorrect entry - programming code 60**

To prevent attempting to try many codes, you can program a keypad lock.

#### **Programming the locking function:**

- The code lock should be in programming mode, see Chapter 14. b).
- • General input for programming:

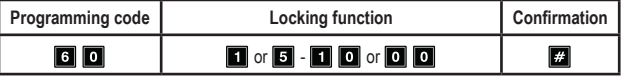

- **• Programming code** 60
- • **Locking function**:

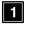

After 10 incorrect entries (user codes and/or transponder cards), the keypad of the code lock is locked for a period of 60 seconds (basic setting).

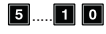

 $\blacksquare$ **.....**  $\square$   $\square$   $\square$  After 5 to 10 incorrect entries (user codes and/or transponder cards), the keypad of the code lock is locked for 15 minutes. Entering the superuser code unlocks the keypad.

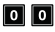

The security feature/keypad lock is disabled.

**• Confirmation**:

Press the  $\mathbb{Z}$  button to confirm your entry.

The code lock emits two beep tones and the centre LED flashes twice orange. Programming is saved.

• When you have finished programming, exit programming mode with the  $\mathbb{E}$   $\mathbb{E}$  button.

**Programming example 1: Lock the keypad after 5 incorrect attempts**

#### 同  $\boxed{6}$   $\boxed{0}$  $\overline{H}$

- (a) (b) (c)
- (a) Programming code 60
- (b) Set keypad lock to 5 incorrect entries "5"
- (c) Save programming (code lock emits two beep tones and the centre LED flashes twice orange)

### **Programming example 2: Disable the keypad lock**

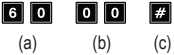

- (a) Programming code 60
- (b) Disable keypad lock "00"
- (c) Save programming (code lock emits two beep tones and the centre LED flashes twice orange)

### **Entering the superuser code to unlock the keypad:**

If the keypad lock is active, you can end it ahead of time with the superuser code so that other people can operate the code lock and activate the output.

Example: The superuser code was set to "6789":

**6 7 8 9 # 9** Unlocking keypad for output #1

### **m)Select access mode - programming code 70**

There are two ways for the code lock to recognise a code:

• **Manual access mode**

After you enter a user code, you have to press the  $\mathbb{Z}$  button to confirm your entry.

Each code (master code, user code, superuser code, visitor code) can have 4 to 8 digits; a different code length is possible.

Choosing codes with different lengths reduces the likelihood of unauthorised people gaining access by attempting to guess the code.

#### • **Automatic access mode**

In this mode, you do not need to press the  $\Box$  button after entering a code.

The code lock checks the code automatically after entry (e.g. 5 digits). If the user code is correct, the code lock activates the output.

This mode can be used to make access quicker when you need to grant access to many people.

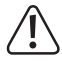

#### **Important!**

All codes (master code, user code, superuser code, visitor code) must have the same number of digits, e.g. 5-digit codes.

The codes will not work if they have different numbers of digits.

If you want to switch from manual to automatic access mode, delete all programming beforehand, see Chapter 14. c). After switching to automatic mode, change the master code to the desired length (e.g. 5 digits). You can then complete the other settings.

#### **Select access mode:**

- The code lock should be in programming mode, see Chapter 14, b).
- • General input for programming:

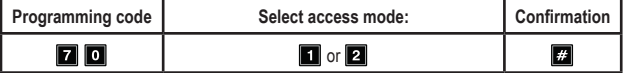

- **• Programming code** 70
- • **Select access mode:**

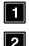

Automatic access mode

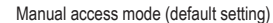

**• Confirmation**:

Press the  $\mathbb{E}$  button to confirm your entry.

The code lock emits two beep tones and the centre LED flashes twice orange. Programming is saved.

• When you have finished programming, exit programming mode with the  $\mathbb{E}$   $\mathbb{E}$  button.

### **n) Beep tones during normal operation - programming code 71**

In standby mode, the code lock beeps when you press a button (e.g. when entering a user code). In the event of incorrect code entry or transponder card, 5 short beep tones are emitted.

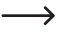

 $\rightarrow$  These beep tones are designed to confirm button presses (and indicate incorrect unlock attempts).

You can disable these beep tones to avoid being disturbed.

 $\longrightarrow$  Beep tones that are emitted due to a warning and the beep tone that sounds for 1 minute after the power supply is applied are not part of the beep tones during normal operation and cannot be switched off.

In programming mode, the beep tones are always enabled for security reasons.

#### **Switching beep tones for normal operation off or on:**

- The code lock should be in programming mode, see Chapter 14, b).
- • General input for programming:

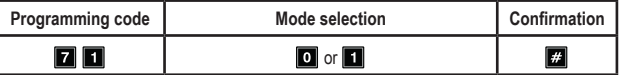

- **• Programming code** 71
- • **Mode selection**:

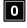

No beep tones

п Short beep tone when you press a button / 5 short beep tones after an incorrect unlock attempt (default setting)

#### **• Confirmation**:

Press the **Button** to confirm your entry.

The code lock emits two beep tones and the centre LED flashes twice orange. Programming is saved.

• When you have finished programming, exit programming mode with the  $\mathbb{E} \cdot \mathbb{E}$  button.

### **o) Beep tones when output #1 is activated - programming code 72**

When output #1 is activated for the door opener (e.g. when a valid user code is entered), the code lock emits a long beep tone in basic setting.

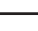

 $\rightarrow$  This tone is normally used to signal that the door opener is activated (especially for door openers that do not make a noise when they are activated).

If desired, you can change the beep tone to two short beeps or disable it entirely (e.g. when using the lock in a quiet office or at night).

#### **Setting the beep tones when output #1 is activated:**

- The code lock should be in programming mode, see Chapter 14, b).
- • General input for programming:

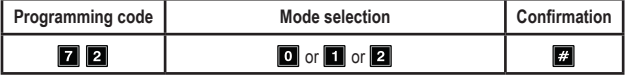

- **• Programming code** 72
- • **Mode selection**:

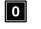

No beep tones

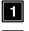

- One long beep tone (default setting)
- И Two short beeps
- **• Confirmation**:

Press the **button to confirm your entry.** The code lock emits two beep tones and the centre LED flashes twice orange. Programming is saved.

• When you have finished programming, exit programming mode with the  $\mathbb{E}$   $\mathbb{E}$  button.

#### **Programming example: Select the notification tone**

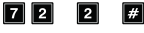

 $(a)$   $(b)$   $(c)$ 

- (a) Programming code 72
- (b) Two short beep tones activate "2".
- (c) Save programming (code lock emits two beep tones and the centre LED flashes twice orange)

### **p) Activating/deactivating flashing signal in normal mode programming code 73**

In standby mode, the code lock waits for the user code to be entered or for a signal from a transponder. The centre LED flashes orange once every second. This flashing signal also serves to check the function of the code lock.

This LED indicator can be turned on or off as desired. However, this does not apply to the flashing signals that indicate the system status.

#### **Switching the flashing signal on/off during normal mode:**

- The code lock should be in programming mode, see Chapter 14, b).
- • General input for programming:

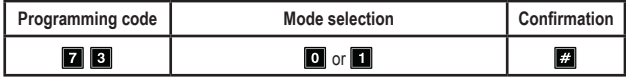

- **• Programming code** 73
- • **Mode selection**:

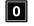

**D** Flashing signal is switched off

- П Flashing signal is switched on (default setting)
- **• Confirmation**:

Press the **button** to confirm your entry.

The code lock emits two beep tones and the centre LED flashes twice orange. Programming is saved.

• When you have finished programming, exit programming mode with the  $\Box$  button.

### **q) Selecting mode for door opener button - programming code 90**

By default, pressing the door opener button (if connected) activates output #1 on the code lock.

In some scenarios you may wish for there to be a delay between pressing the button and activating output #1 (for the connected door lock). For example, configuring a delay can prevent people from leaving a room quickly.

The code lock will beep during the delay to indicate that the door opener button has been pressed.

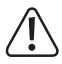

#### **Important!**

When you set a delay, people will not be able to leave the room quickly. This may constitute a safety hazard in some scenarios (e.g. in the event of a fire).

Before setting a delay (disabled by default), ensure that you comply with all applicable safety regulations in your country (e.g. the requirement to designate a second escape route).

If in doubt, do not set a delay.

#### **Setting the mode for the door opener button:**

- The code lock should be in programming mode, see Chapter 14. b).
- • General input for programming:

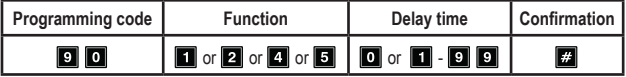

- **• Programming code** 90
- • **Function**:

**Briefly press the door opener button to release the door opener. No beep tone is** emitted as a warning. In addition, a delay time can be programmed. See next item "Delay time" (default setting).

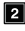

**B** Briefly press the door opener button to release the door opener. A beep tone is emitted as a warning. In addition, a delay time can be programmed. See next item "Delay time".

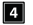

The door opener button must be held down to trigger the door opener. No beep tone is emitted as a warning. The time the button must be held down is selected in the next item "Delay time".

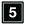

The door opener button must be held down to trigger the door opener. A beep tone is emitted as a warning until the door is opened. The time the button must be held down is selected in the next item "Delay time".

**• Delay time**:

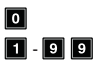

No delay; (default setting)

 $\Box$  -  $\Box$   $\Box$  With delay; delay time in seconds (1 - 99)

For functions  $\blacksquare$  and  $\blacksquare$ , the delay time is the waiting time that elapses between pressing the door opener button and the activation of the door opener.

For functions  $\blacksquare$  and  $\blacksquare$ , the delay time is the length of time the door opener button must be held down before the door opener is activated.

#### **• Confirmation**:

Press the  $\Box$  button to confirm your entry.

The code lock emits two beep tones and the centre LED flashes twice orange. Programming is saved.

• When you have finished programming, exit programming mode with the  $\mathbb{R}$   $\mathbb{R}$  button.

 $\rightarrow$  These modes can only be used with the door opener button, not to activate the output with a user code.

If the door opener button is released too early when selecting modes  $\Box$  or  $\Box$ , the internal timer will be reset and output #1 will not be activated.

For safety reasons, therefore, an appropriate sign explaining the function must be placed next to the door opener button (e.g. if a time delay of 5 seconds has been programmed: "Keep the door opener button pressed for at least 5 seconds until the door opener is released!").

#### **Programming example 1: Pressing door opener button with 5 seconds delay and beep tone as warning**

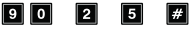

- (a) (b) (c) (d)
- (a) Programming code 90
- (b) Function "2"; pressing with warning tone
- (c) Delay time "5"; for 5 seconds
- (d) Save programming (code lock emits two beep tones and the centre LED flashes twice orange)

**Programming example 2: Press and hold door opener button for 10 seconds and beep tone as warning**

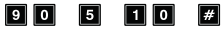

- (a) (b) (c) (d)
- (a) Programming code 90
- (b) Function "5"; press and hold with warning tone
- (c) Delay time "10"; button must be pressed for 10 seconds
- (d) Save programming (code lock emits two beep tones and the centre LED flashes twice orange)

#### **Programming example 3: Pressing door opener button without delay without beep tone as warning**

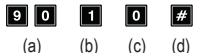

- (a) Programming code 90
- (b) Function "1"; pressing without warning tone
- (c) Delay time "0"; for no delay
- (d) Save programming (code lock emits two beep tones and the centre LED flashes twice orange)
# **15. Example**

For easier understanding, we would like to give you a programming example in this chapter. The following specifications are to apply in this example:

- • Two persons are to gain access to a building via one transponder card each by activating the door opener via output #1. The time delay for activating the door opener connected to output #1 is 3 seconds.
- • Two further persons shall be granted access to a building via different user codes by activating the door opener via output #1.
- In addition, two other persons shall have access to a building via a transponder card with a secondary user code (both users shall use the same secondary user code) by activating the door opener via output #1.
- • Since the automatic access mode is not to be used (default setting on delivery; see Chapter 14. m), the master code and the user code can have a different code length (4 to 8 digits).

### **a) Configuring the settings**

### **Step 1: Turn on the power supply**

If you have not already done so, connect the code lock to the power supply. Wait 1 minute until the code lock is in normal mode. The centre LED flashes slowly orange. The code lock is ready.

#### **Step 2: Enter the master code**

• Enter the master code and press the star button.

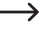

 $\rightarrow$  By default, the master code is set to "0000". If you have set a different master code, enter the existing code (not 0000).

#### 0000 **EE EE**

• The code lock emits two beep tones and the centre LED at the top of the code lock lights up permanently orange and flashes red at the same time. The programming mode is activated.

#### **Step 3: Change the master code**

- $\rightarrow$  The default master code (0000) must be changed when you set up the code lock.
- • Enter programming code "01" and the desired new master code (e.g. "12345"), then press the hash button to confirm.

#### 00 02345  $\lceil x \rceil$

- The code lock emits two beep tones and the centre LED flashes twice orange.
- $\longrightarrow$  The existing master code (default code = "0000") will be overwritten and can no longer be used. You will need to enter the new master code "12345" the next time you enable programming mode.

### **Step 4: Creating two different transponder cards for output #1**

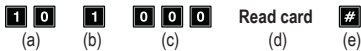

- (a) Programming code 10 for output #1
- (b) Select the desired mode transponder card only 1
- (c) User ID "000" (for output #1 is possible: 000 999)
- (d) Reading the transponder card; reading is confirmed with a short beep tone
- (e) Save programming (code lock emits two beep tones and the centre LED flashes twice orange).

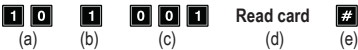

- (a) Programming code 10 for output #1
- (b) Select the desired mode transponder card only 1
- (c) User ID "001" (for output #1 is possible: 000 999)
- (d) Reading the transponder card; reading is confirmed with a short beep tone
- (e) Save programming (code lock emits two beep tones and the centre LED flashes twice orange).

**Step 5: Creating two different user codes for output #1**

Enter the following key combination:

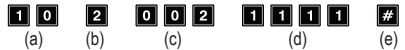

- (a) Programming code 10 for output #1
- (b) Select the required operating mode user code only 2
- (c) User ID "002" (for output #1 is possible: 000 999)
- (d) User code "1111"
- (e) Save programming (code lock emits two beep tones and the centre LED flashes twice orange).

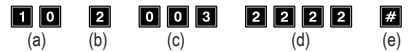

- (a) Programming code 10 for output #1
- (b) Select the required operating mode user code only 2
- (c) User ID "003" (for output #1 is possible: 000 999)
- (d) User code "2222"
- (e) Save programming (code lock emits two beep tones and the centre LED flashes twice orange).

#### **Step 6: Creating two different users for output #1 with transponder card + secondary user code**

Enter the following key combination:

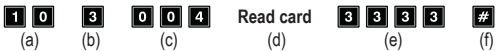

- (a) Programming code 10 for output #1
- (b) Select the desired mode transponder card + secondary user code 3.
- (c) User ID "004" (for output #1 is possible: 000 999)
- (d) Reading the transponder card
- (e) Secondary user code "3333"
- (f) Save programming (the code lock emits two beep tones and the centre LED flashes orange twice).

#### **Read card B Read card** 3333  $\vert \bm{r} \vert$ (a) (b) (c) (d) (e) (f)

- (a) Programming code 10 for output #1
- (b) Select the desired mode transponder card + secondary user code 3.
- (c) User ID "005" (for output #1 is possible: 000 999)
- (d) Reading the transponder card
- (e) Secondary user code "3333"
- (f) Save programming (the code lock emits two beep tones and the centre LED flashes orange twice).

#### **Step 7: Activate output #1 for 3 seconds**

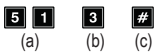

- (a) Programming code 51 for output #1
- (b) Activation time "3" = activate output for 3 seconds when a valid user code (or visitor code) is entered
- (c) Save programming (code lock emits two beep tones and the centre LED flashes twice orange)

### **Step 8: Exit programming mode**

- $\cdot$  Press the  $\Box$   $\Box$  button.
- The code lock emits two beep tones and the centre LED on the code lock now flashes slowly orange again. The code lock is now in normal mode.

### **b) Using the code lock**

After completing the sample programming described in Chapter 15. a), the code lock is ready for use. The centre LED of the code lock flashes orange slowly and indicates normal mode. The code lock is waiting for code entry.

#### **User #1 or #2 wants to gain access via his transponder card**

• A transponder card has been programmed for user #1. He only has to hold the transponder card against the code lock to activate output #1:

#### **Read card**

• The code lock emits a long beep tone (the centre LED flashes twice orange quickly).

For 3 seconds, output #1 is activated (the right LED lights up green during this time).

• User #2 must also hold his transponder card against the code lock to activate output #1.

#### **User #3 or #4 wants to gain access via his user code**

• User #3 has been programmed with user code "1111". User #1 must enter the following buttons in sequence to activate output #1:

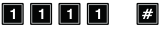

- The code lock emits a long beep tone (the centre LED flashes twice orange quickly). For 3 seconds, output #1 is activated (the right LED lights up green during this time).
- User #4 must enter his own code to activate output #1:

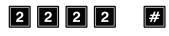

### **User #5 or #6 wants to gain access via his transponder card and the secondary user code**

• A transponder card has been programmed for user #5. A secondary user code "3333" has also been created. He must perform the following in succession to activate output #1:

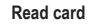

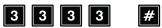

- The code lock emits two beep tones to confirm that the card has been read.
- If the secondary user code is entered within 30 seconds, the code lock emits one long beep tone (the centre LED flashes twice orange quickly).

For 3 seconds, output #1 is activated (the right LED lights up green during this time).

• User #6 must also hold his transponder card against the code lock and then enter the secondary user code to activate output #1.

## **16. Troubleshooting**

Preprogrammed settings are not affected by a power cut.

However, the code lock will not work during a power cut and the outputs cannot be activated.

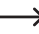

 $\rightarrow$  For security reasons, we recommend that you operate the code lock using an uninterruptible power supply (as is the case for alarm systems).

#### **The door opener doesn't work**

- • Output #1 is intended for connecting a door opener. The output supplies 12 V/DC and up to 3 A. Depending on the current requirement of the connected door opener, it is therefore necessary to ensure sufficient power supply to the code lock.
- If the door opener has polarity markings (plus/+ and minus/-), ensure that it is connected to the code lock with correct polarity.
- The user code is incorrect

### **The centre LED on the code lock does not flash in normal mode.**

• Check whether you have switched off the flashing function; switch the flashing function on again (Chapter 14. p).

#### **The code lock only emits certain warning tones, but e.g. no beep tones when entering a user code.**

• Check whether you have switched off the beep tones; switch them on again (Chapter 14, n) or Chapter 14. o).

#### **The user code does not work**

• If there is programming (e.g. user codes) and you change the access mode (see Chapter 14. m)), various malfunctions will occur.

Therefore, delete all existing programming before or after changing the access mode, see Chapter 14. c).

Then carry out reprogramming.

• In automatic access mode, the user code should have the same length as the master code (e.g. 5 digits). The superuser code and visitor codes must also have the same number of digits as the master code.

Why is this necessary?

In manual access mode, you have to press the  $\Box$  button after entering a code for the code lock checking the code. In this mode, the codes can have different numbers of digits (4–8) digits).

In automatic access mode, the code lock compares the length of the user code (or superuser or visitor code) entered with the length of the master code.

If the entered code has the same number of digits as the master code, the code lock will activate the corresponding output (provided that the code is correct).

If, for example, a master code with 6 digits and user codes with 4, 5 or 6 digits are programmed in manual access mode and you subsequently activate automatic access mode (see Chapter 14. m), the code lock waits for the 5th or 6th digit.

• The pause between each button press must not exceed 10 seconds, otherwise the code lock will beep 5 times to indicate an error. The entire code must be entered within 30 seconds.

#### **Programming not possible.**

- • Always activate programming mode via the master code first (default setting on delivery "0000", should definitely be changed during initial use). When programming is complete, exit programming mode by pressing the  $\Box$  button (press star button twice).
- If you have forgotten the master code, see Chapter 13.
- • The pause between each button press must not exceed 10 seconds, otherwise the code lock will beep 5 times to indicate an error.

#### **Other functionality issues**

- Delete all existing programming, see Chapter 14, c) and carry out reprogramming.
- Write down all of the settings so that you can reconfigure them again if needed.
- • Check that the cables of the code lock are connected correctly.

# **17. Care and cleaning**

- • Use a dry, lint-free cloth to clean the product.
- • Never use aggressive detergents, rubbing alcohol or other chemical solutions, as these may damage the casing or cause the product to malfunction.
- Never point a garden hose or a high-pressure cleaner at the code lock.

# **18. Declaration of Conformity (DOC)**

Conrad Electronic SE, Klaus-Conrad-Straße 1, D-92240 Hirschau, hereby declares that this product conforms to Directive 2014/53/EU.

 $\rightarrow$  Click on the following link to read the full text of the EU Declaration of Conformity:

www.conrad.com/downloads

Select a language from the menu and enter the order number of the product in the search field. You can then download the EU Declaration of Conformity in PDF format.

## **19. Disposal**

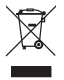

Electronic devices are recyclable waste and must not be placed in household waste. At the end of its service life, dispose of the product according to the relevant statutory regulations.

# **20. Specifications**

### **a) Code lock**

Operating voltage ...........................12 V/DC, (11.....15 V/DC) Power consumption........................Standby 50 mA; max. 180 mA Transmitting frequency range RFID ..125 kHz Transmitting power RFID................< 59.77 dBm Data retention during power failure ...yes (visitor codes are automatically deleted for security reasons)

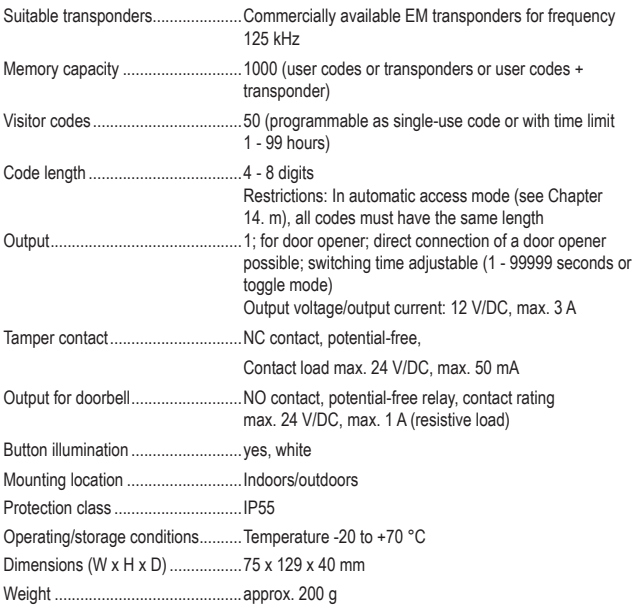

## **b) Wi-Fi module**

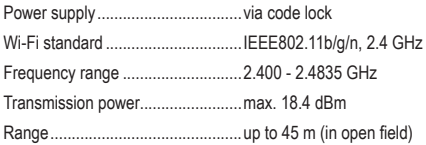

Dies ist eine Publikation der Conrad Electronic SE, Klaus-Conrad-Str. 1, D-92240 Hirschau [\(www.conrad.com\)](https://www.conrad.com). Alle Rechte einschließlich Übersetzung vorbehalten. Reproduktionen jeder Art, z.B. Fotokopie, Mikroverfilmung, oder die Erfassung in elektronischen Datenverarbeitungsanlagen, bedürfen der schriftlichen Genehmigung des Herausgebers. Nachdruck, auch auszugsweise, verboten. Die Publikation entspricht dem technischen Stand bei Drucklegung. Copyright 2021 by Conrad Electronic SE. This is a publication by Conrad Electronic SE, Klaus-Conrad-Str. 1, D-92240 Hirschau [\(www.conrad.com\)](https://www.conrad.com). All rights including translation reserved. Reproduction by any method, e.g. photocopy, microfilming, or the capture in electronic data processing systems require the prior written approval by the editor. Reprinting, also in part, is prohibited. This publication represent the technical status at the time of printing. Copyright 2021 by Conrad Electronic SE.

2365006\_V3\_0721\_02\_RR\_VTP\_m\_DE\_EN